# **django-polymorphic Documentation** *Release 3.1*

**Bert Constantin, Chris Glass, Diederik van der Boor**

**Feb 10, 2022**

## **Contents**

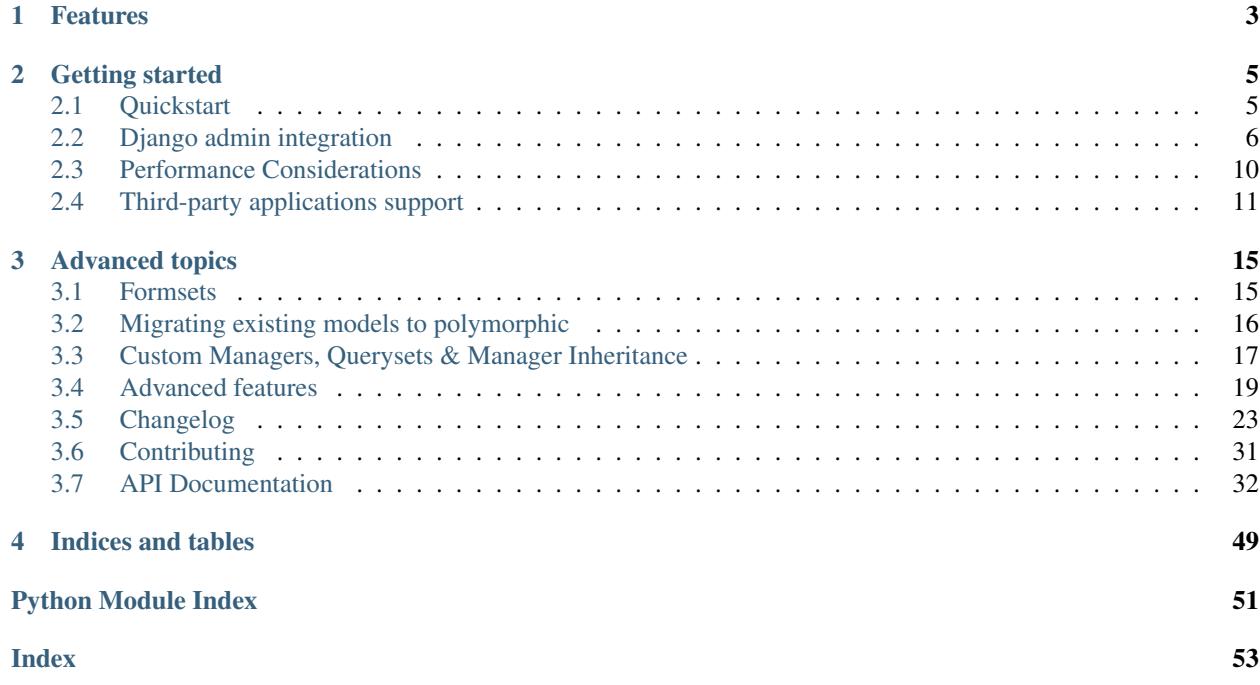

Django-polymorphic builds on top of the standard Django model inheritance. It makes using inherited models easier. When a query is made at the base model, the inherited model classes are returned.

When we store models that inherit from a Project model...

```
>>> Project.objects.create(topic="Department Party")
>>> ArtProject.objects.create(topic="Painting with Tim", artist="T. Turner")
>>> ResearchProject.objects.create(topic="Swallow Aerodynamics", supervisor="Dr.
˓→Winter")
```
. . . and want to retrieve all our projects, the subclassed models are returned!

```
>>> Project.objects.all()
[ <Project: id 1, topic "Department Party">,
 <ArtProject: id 2, topic "Painting with Tim", artist "T. Turner">,
 <ResearchProject: id 3, topic "Swallow Aerodynamics", supervisor "Dr. Winter"> ]
```
Using vanilla Django, we get the base class objects, which is rarely what we wanted:

```
>>> Project.objects.all()
[ <Project: id 1, topic "Department Party">,
 <Project: id 2, topic "Painting with Tim">,
 <Project: id 3, topic "Swallow Aerodynamics"> ]
```
# CHAPTER 1

## Features

- <span id="page-6-0"></span>• Full admin integration.
- ORM integration:
- Support for ForeignKey, ManyToManyField, OneToOneField descriptors.
- Support for proxy models.
- Filtering/ordering of inherited models (ArtProject\_\_\_artist).
- Filtering model types: instance\_of(...) and not\_instance\_of(...)
- Combining querysets of different models  $(qs3 = qs1 | qs2)$
- Support for custom user-defined managers.
- Formset support.
- Uses the minimum amount of queries needed to fetch the inherited models.
- Disabling polymorphic behavior when needed.

# CHAPTER 2

## Getting started

## <span id="page-8-1"></span><span id="page-8-0"></span>**2.1 Quickstart**

Install the project using:

```
pip install django-polymorphic
```
Update the settings file:

```
INSTALLED_APPS += (
    'polymorphic',
    'django.contrib.contenttypes',
)
```
The current release of *django-polymorphic* supports Django 2.2 - 4.0 and Python 3.6+.

### **2.1.1 Making Your Models Polymorphic**

Use PolymorphicModel instead of Django's models.Model, like so:

```
from polymorphic.models import PolymorphicModel
class Project(PolymorphicModel):
   topic = models.CharField(max_length=30)
class ArtProject(Project):
   artist = models.CharField(max_length=30)
class ResearchProject(Project):
    supervisor = models.CharField(max_length=30)
```
All models inheriting from your polymorphic models will be polymorphic as well.

### **2.1.2 Using Polymorphic Models**

Create some objects:

```
>>> Project.objects.create(topic="Department Party")
>>> ArtProject.objects.create(topic="Painting with Tim", artist="T. Turner")
>>> ResearchProject.objects.create(topic="Swallow Aerodynamics", supervisor="Dr.
˓→Winter")
```
Get polymorphic query results:

```
>>> Project.objects.all()
[ <Project: id 1, topic "Department Party">,
 <ArtProject: id 2, topic "Painting with Tim", artist "T. Turner">,
 <ResearchProject: id 3, topic "Swallow Aerodynamics", supervisor "Dr. Winter"> ]
```
Use instance\_of or not\_instance\_of for narrowing the result to specific subtypes:

```
>>> Project.objects.instance_of(ArtProject)
[ <ArtProject: id 2, topic "Painting with Tim", artist "T. Turner"> ]
```

```
>>> Project.objects.instance_of(ArtProject) | Project.objects.instance_
˓→of(ResearchProject)
[ <ArtProject: id 2, topic "Painting with Tim", artist "T. Turner">,
 <ResearchProject: id 3, topic "Swallow Aerodynamics", supervisor "Dr. Winter"> ]
```
Polymorphic filtering: Get all projects where Mr. Turner is involved as an artist or supervisor (note the three underscores):

```
>>> Project.objects.filter(Q(ArtProject___artist='T. Turner') | Q(ResearchProject___
˓→supervisor='T. Turner'))
[ <ArtProject: id 2, topic "Painting with Tim", artist "T. Turner">,
 <ResearchProject: id 4, topic "Color Use in Late Cubism", supervisor "T. Turner"> ]
```
This is basically all you need to know, as *django-polymorphic* mostly works fully automatic and just delivers the expected results.

Note: When using the dumpdata management command on polymorphic tables (or any table that has a reference to [ContentType](https://docs.djangoproject.com/en/4.0/_objects/ref/contrib/contenttypes/#django.contrib.contenttypes.models.ContentType)), include the --natural flag in the arguments. This makes sure the ContentType models will be referenced by name instead of their primary key as that changes between Django instances.

Note: While *django-polymorphic* makes subclassed models easy to use in Django, we still encourage to use them with caution. Each subclassed model will require Django to perform an INNER JOIN to fetch the model fields from the database. While taking this in mind, there are valid reasons for using subclassed models. That's what this library is designed for!

## <span id="page-9-0"></span>**2.2 Django admin integration**

Of course, it's possible to register individual polymorphic models in the Django admin interface. However, to use these models in a single cohesive interface, some extra base classes are available.

### **2.2.1 Setup**

Both the parent model and child model need to have a ModelAdmin class.

The shared base model should use the [PolymorphicParentModelAdmin](#page-35-1) as base class.

- [base\\_model](#page-36-0) should be set
- [child\\_models](#page-36-1) or [get\\_child\\_models\(\)](#page-36-2) should return an iterable of Model classes.

The admin class for every child model should inherit from  $PolymorphicChi1dModelAdmin$ 

• base model should be set.

Although the child models are registered too, they won't be shown in the admin index page. This only happens when show in index is set to True.

#### **Fieldset configuration**

The parent admin is only used for the list display of models, and for the edit/delete view of non-subclassed models.

All other model types are redirected to the edit/delete/history view of the child model admin. Hence, the fieldset configuration should be placed on the child admin.

**Tip:** When the child admin is used as base class for various derived classes, avoid using the standard ModelAdmin attributes form and fieldsets. Instead, use the base\_form and base\_fieldsets attributes. This allows the [PolymorphicChildModelAdmin](#page-36-3) class to detect any additional fields in case the child model is overwritten.

Changed in version 1.0: It's now needed to register the child model classes too.

In *django-polymorphic* 0.9 and below, the child\_models was a tuple of a (Model, ChildModelAdmin). The admin classes were registered in an internal class, and kept away from the main admin site. This caused various subtle problems with the ManyToManyField and related field wrappers, which are fixed by registering the child admin classes too. Note that they are hidden from the main view, unless  $show\_in\_index$  is set.

### <span id="page-10-0"></span>**2.2.2 Example**

The models are taken from *[Advanced features](#page-22-0)*.

```
from django.contrib import admin
from polymorphic.admin import PolymorphicParentModelAdmin, PolymorphicChildModelAdmin,
˓→ PolymorphicChildModelFilter
from .models import ModelA, ModelB, ModelC, StandardModel
class ModelAChildAdmin(PolymorphicChildModelAdmin):
   """ Base admin class for all child models """
   base_model = ModelA # Optional, explicitly set here.
    # By using these `base_...` attributes instead of the regular ModelAdmin `form`
˓→and `fieldsets`,
    # the additional fields of the child models are automatically added to the admin
ightharpoonupform.
   base_form = \dotsbase_fieldsets = (
        ...
```
(continues on next page)

(continued from previous page)

```
@admin.register(ModelB)
class ModelBAdmin(ModelAChildAdmin):
   base_model = ModelB # Explicitly set here!
    # define custom features here
@admin.register(ModelC)
class ModelCAdmin(ModelBAdmin):
   base_model = ModelC # Explicitly set here!
   show_in_index = True # makes child model admin visible in main admin site
    # define custom features here
@admin.register(ModelA)
class ModelAParentAdmin(PolymorphicParentModelAdmin):
    """ The parent model admin """
   base_model = ModelA # Optional, explicitly set here.
    child_models = (ModelB, ModelC)
    list_filter = (PolymorphicChildModelFilter,) # This is optional.
```
### **2.2.3 Filtering child types**

Child model types can be filtered by adding a  $PolymorphicChildren$  idModelFilter to the list filter attribute. See the example above.

### **2.2.4 Inline models**

New in version 1.0.

)

Inline models are handled via a special [StackedPolymorphicInline](#page-38-1) class.

For models with a generic foreign key, there is a [GenericStackedPolymorphicInline](#page-38-2) class available.

When the inline is included to a normal [ModelAdmin](https://docs.djangoproject.com/en/4.0/_objects/ref/contrib/admin/#django.contrib.admin.ModelAdmin), make sure the [PolymorphicInlineSupportMixin](#page-38-3) is included. This is not needed when the admin inherits from the  $PolymorphicParamModelAdmin /$ [PolymorphicChildModelAdmin](#page-36-3) classes.

In the following example, the PaymentInline supports several types. These are defined as separate inline classes. The child classes can be nested for clarity, but this is not a requirement.

```
from django.contrib import admin
from polymorphic.admin import PolymorphicInlineSupportMixin, StackedPolymorphicInline
from .models import Order, Payment, CreditCardPayment, BankPayment, SepaPayment
class PaymentInline(StackedPolymorphicInline):
    "''"An inline for a polymorphic model.
    The actual form appearance of each row is determined by
    the child inline that corresponds with the actual model type.
    "''"
```
(continues on next page)

(continued from previous page)

```
class CreditCardPaymentInline(StackedPolymorphicInline.Child):
        model = CreditCardPayment
    class BankPaymentInline(StackedPolymorphicInline.Child):
        model = BankPayment
    class SepaPaymentInline(StackedPolymorphicInline.Child):
        model = SepaPayment
    model = Paymentchild_inlines = (
        CreditCardPaymentInline,
        BankPaymentInline,
        SepaPaymentInline,
    )
@admin.register(Order)
class OrderAdmin(PolymorphicInlineSupportMixin, admin.ModelAdmin):
    \boldsymbol{H} . \boldsymbol{H}Admin for orders.
    The inline is polymorphic.
    To make sure the inlines are properly handled,
    the ``PolymorphicInlineSupportMixin`` is needed to
    \boldsymbol{H} . \boldsymbol{H}inlines = (PaymentInline,)
```
#### **Using polymorphic models in standard inlines**

To add a polymorphic child model as an Inline for another model, add a field to the inline's readonly\_fields list formed by the lowercased name of the polymorphic parent model with the string \_ptr appended to it. Otherwise, trying to save that model in the admin will raise an AttributeError with the message "can't set attribute".

```
from django.contrib import admin
from .models import StandardModel
class ModelBInline(admin.StackedInline):
   model = ModelB
   fk name = 'mode1b'readonly_fields = ['modela_ptr']
@admin.register(StandardModel)
class StandardModelAdmin(admin.ModelAdmin):
    inlines = [ModelBInline]
```
### **2.2.5 Internal details**

The polymorphic admin interface works in a simple way:

- The add screen gains an additional step where the desired child model is selected.
- The edit screen displays the admin interface of the child model.

• The list screen still displays all objects of the base class.

The polymorphic admin is implemented via a parent admin that redirects the *edit* and *delete* views to the ModelAdmin of the derived child model. The *list* page is still implemented by the parent model admin.

### **The parent model**

The parent model needs to inherit  $PolymorphicParentModelAdmin$ , and implement the following:

- [base\\_model](#page-36-0) should be set
- child models or get child models () should return an iterable of Model classes.

The exact implementation can depend on the way your module is structured. For simple inheritance situations, child\_models is the best solution. For large applications, get\_child\_models() can be used to query a plugin registration system.

By default, the non\_polymorphic() method will be called on the queryset, so only the Parent model will be provided to the list template. This is to avoid the performance hit of retrieving child models.

This can be controlled by setting the polymorphic list property on the parent admin. Setting it to True will provide child models to the list template.

If you use other applications such as [django-reversion](https://github.com/etianen/django-reversion) or [django-mptt,](https://github.com/django-mptt/django-mptt) please check +:ref:*third-party*.

Note: If you are using non-integer primary keys in your model, you have to edit pk  $\text{regex}$ , for example pk  $\text{regex}$  $=$  '([\w-]+)' if you use UUIDs. Otherwise you cannot change model entries.

### **The child models**

The admin interface of the derived models should inherit from [PolymorphicChildModelAdmin](#page-36-3). Again,  $base\_model$  should be set in this class as well. This class implements the following features:

- It corrects the breadcrumbs in the admin pages.
- It extends the template lookup paths, to look for both the parent model and child model in the admin/app/ model/change\_form.html path.
- It allows to set  $base\_form$  so the derived class will automatically include other fields in the form.
- It allows to set  $base\_fields$  so the derived class will automatically display any extra fields.
- Although it must be registered with admin site, by default it's hidden from admin site index page. This can be overriden by adding  $show\_in\_index = True$  in admin class.

## <span id="page-13-0"></span>**2.3 Performance Considerations**

Usually, when Django users create their own polymorphic ad-hoc solution without a tool like *django-polymorphic*, this usually results in a variation of

result\_objects = [ o.get\_real\_instance() **for** o **in** BaseModel.objects.filter(...) ]

which has very bad performance, as it introduces one additional SQL query for every object in the result which is not of class BaseModel. Compared to these solutions, *django-polymorphic* has the advantage that it only needs 1 SQL query *per object type*, and not *per object*.

The current implementation does not use any custom SQL or Django DB layer internals - it is purely based on the standard Django ORM. Specifically, the query:

result\_objects = list( ModelA.objects.filter(...) )

performs one SQL query to retrieve ModelA objects and one additional query for each unique derived class occurring in result\_objects. The best case for retrieving 100 objects is 1 SQL query if all are class ModelA. If 50 objects are ModelA and 50 are ModelB, then two queries are executed. The pathological worst case is 101 db queries if result\_objects contains 100 different object types (with all of them subclasses of ModelA).

### **2.3.1 ContentType retrieval**

When fetching the [ContentType](https://docs.djangoproject.com/en/4.0/_objects/ref/contrib/contenttypes/#django.contrib.contenttypes.models.ContentType) class, it's tempting to read the object.polymorphic\_ctype field directly. However, this performs an additional query via the [ForeignKey](https://docs.djangoproject.com/en/4.0/_objects/ref/models/fields/#django.db.models.ForeignKey) object to fetch the [ContentType](https://docs.djangoproject.com/en/4.0/_objects/ref/contrib/contenttypes/#django.contrib.contenttypes.models.ContentType). Instead, use:

```
from django.contrib.contenttypes.models import ContentType
ctype = ContentType.objects.get_for_id(object.polymorphic_ctype_id)
```
This uses the [get\\_for\\_id\(\)](https://docs.djangoproject.com/en/4.0/_objects/ref/contrib/contenttypes/#django.contrib.contenttypes.models.ContentTypeManager.get_for_id) function which caches the results internally.

### **2.3.2 Database notes**

Current relational DBM systems seem to have general problems with the SQL queries produced by object relational mappers like the Django ORM, if these use multi-table inheritance like Django's ORM does. The "inner joins" in these queries can perform very badly. This is independent of django\_polymorphic and affects all uses of multi table Model inheritance.

Please also see this [post \(and comments\) from Jacob Kaplan-Moss.](http://jacobian.org/writing/concrete-inheritance/)

## <span id="page-14-0"></span>**2.4 Third-party applications support**

### **2.4.1 django-guardian support**

New in version 1.0.2.

You can configure [django-guardian](https://github.com/django-guardian/django-guardian) to use the base model for object level permissions. Add this option to your settings:

```
GUARDIAN_GET_CONTENT_TYPE = 'polymorphic.contrib.guardian.get_polymorphic_base_
˓→content_type'
```
This option requires [django-guardian](https://github.com/django-guardian/django-guardian)  $\geq$  1.4.6. Details about how this option works are available in the [django](https://django-guardian.readthedocs.io/en/latest/configuration.html#guardian-get-content-type)[guardian documentation.](https://django-guardian.readthedocs.io/en/latest/configuration.html#guardian-get-content-type)

### **2.4.2 django-rest-framework support**

The [django-rest-polymorphic](https://github.com/apirobot/django-rest-polymorphic) package provides polymorphic serializers that help you integrate your polymorphic models with *django-rest-framework*.

#### **Example**

Define serializers:

```
from rest_framework import serializers
from rest_polymorphic.serializers import PolymorphicSerializer
from .models import Project, ArtProject, ResearchProject
class ProjectSerializer(serializers.ModelSerializer):
   class Meta:
       model = Project
       fields = ('topic',')class ArtProjectSerializer(serializers.ModelSerializer):
   class Meta:
       model = ArtProject
        fields = ('topic', 'artist')
class ResearchProjectSerializer(serializers.ModelSerializer):
   class Meta:
       model = ResearchProject
       fields = ('topic', 'supervisor')
class ProjectPolymorphicSerializer(PolymorphicSerializer):
   model_serializer_mapping = {
       Project: ProjectSerializer,
       ArtProject: ArtProjectSerializer,
       ResearchProject: ResearchProjectSerializer
    }
```
Create viewset with serializer\_class equals to your polymorphic serializer:

```
from rest_framework import viewsets
from .models import Project
from .serializers import ProjectPolymorphicSerializer
class ProjectViewSet(viewsets.ModelViewSet):
   queryset = Project.objects.all()
    serializer_class = ProjectPolymorphicSerializer
```
### **2.4.3 django-extra-views**

#### New in version 1.1.

The  $polymorphic$ .contrib.extra\_views package provides classes to display polymorphic formsets using the classes from [django-extra-views.](https://github.com/AndrewIngram/django-extra-views) See the documentation of:

- [PolymorphicFormSetView](#page-41-1)
- [PolymorphicInlineFormSetView](#page-41-2)
- [PolymorphicInlineFormSet](#page-42-0)

### **2.4.4 django-mptt support**

Combining polymorphic with [django-mptt](https://github.com/django-mptt/django-mptt) is certainly possible, but not straightforward. It involves combining both managers, querysets, models, meta-classes and admin classes using multiple inheritance.

The [django-polymorphic-tree](https://github.com/django-polymorphic/django-polymorphic-tree) package provides this out of the box.

### **2.4.5 django-reversion support**

Support for [django-reversion](https://github.com/etianen/django-reversion) works as expected with polymorphic models. However, they require more setup than standard models. That's become:

- Manually register the child models with [django-reversion,](https://github.com/etianen/django-reversion) so their follow parameter can be set.
- Polymorphic models use [multi-table inheritance.](https://docs.djangoproject.com/en/dev/topics/db/models/#multi-table-inheritance) See the [reversion documentation](https://django-reversion.readthedocs.io/en/latest/api.html#multi-table-inheritance) how to deal with this by adding a follow field for the primary key.
- Both admin classes redefine object\_history\_template.

#### **Example**

The admin *[admin example](#page-10-0)* becomes:

```
from django.contrib import admin
from polymorphic.admin import PolymorphicParentModelAdmin, PolymorphicChildModelAdmin
from reversion.admin import VersionAdmin
from reversion import revisions
from .models import ModelA, ModelB, ModelC
class ModelAChildAdmin(PolymorphicChildModelAdmin, VersionAdmin):
   base model = ModelA # optional, explicitly set here.
   base\_form = ...base_fieldsets = (
        ...
    )
class ModelBAdmin(ModelAChildAdmin, VersionAdmin):
    # define custom features here
class ModelCAdmin(ModelBAdmin):
    # define custom features here
class ModelAParentAdmin(VersionAdmin, PolymorphicParentModelAdmin):
   base_model = ModelA # optional, explicitly set here.
   child_models = (
        (ModelB, ModelBAdmin),
        (ModelC, ModelCAdmin),
    )
revisions.register(ModelB, follow=['modela_ptr'])
revisions.register(ModelC, follow=['modelb_ptr'])
admin.site.register(ModelA, ModelAParentAdmin)
```
Redefine a admin/polymorphic/object\_history.html template, so it combines both worlds:

```
{% extends 'reversion/object_history.html' %}
{% load polymorphic_admin_tags %}
{% block breadcrumbs %}
    {% breadcrumb_scope base_opts %}{{ block.super }}{% endbreadcrumb_scope %}
{% endblock %}
```
This makes sure both the reversion template is used, and the breadcrumb is corrected for the polymorphic model.

### <span id="page-17-0"></span>**2.4.6 django-reversion-compare support**

The [django-reversion-compare](https://github.com/jedie/django-reversion-compare) views work as expected, the admin requires a little tweak. In your parent admin, include the following method:

```
def compare_view(self, request, object_id, extra_context=None):
    """Redirect the reversion-compare view to the child admin."""
    real_admin = self._get_real_admin(object_id)
   return real_admin.compare_view(request, object_id, extra_context=extra_context)
```
As the compare view resolves the the parent admin, it uses it's base model to find revisions. This doesn't work, since it needs to look for revisions of the child model. Using this tweak, the view of the actual child model is used, similar to the way the regular change and delete views are redirected.

# CHAPTER 3

## Advanced topics

## <span id="page-18-1"></span><span id="page-18-0"></span>**3.1 Formsets**

New in version 1.0.

Polymorphic models can be used in formsets.

The implementation is almost identical to the regular Django formsets. As extra parameter, the factory needs to know how to display the child models. Provide a list of [PolymorphicFormSetChild](#page-43-0) objects for this.

```
from polymorphic.formsets import polymorphic_modelformset_factory,
˓→PolymorphicFormSetChild
ModelAFormSet = polymorphic_modelformset_factory(ModelA, formset_children=(
   PolymorphicFormSetChild(ModelB),
   PolymorphicFormSetChild(ModelC),
))
```
The formset can be used just like all other formsets:

```
if request.method == "POST":
    formset = ModelAFormSet(request.POST, request.FILES, queryset=ModelA.objects.
\rightarrowall())
    if formset.is_valid():
        formset.save()
else:
    formset = ModelAFormSet(queryset=ModelA.objects.all())
```
Like standard Django formsets, there are 3 factory methods available:

- [polymorphic\\_modelformset\\_factory\(\)](#page-43-1) create a regular model formset.
- [polymorphic\\_inlineformset\\_factory\(\)](#page-44-0) create a inline model formset.
- [generic\\_polymorphic\\_inlineformset\\_factory\(\)](#page-45-0) create an inline formset for a generic foreign key.

Each one uses a different base class:

- [BasePolymorphicModelFormSet](#page-45-1)
- [BasePolymorphicInlineFormSet](#page-45-2)
- [BaseGenericPolymorphicInlineFormSet](#page-46-0)

When needed, the base class can be overwritten and provided to the factory via the formset parameter.

## <span id="page-19-0"></span>**3.2 Migrating existing models to polymorphic**

Existing models can be migrated to become polymorphic models. During the migrating, the polymorphic\_ctype field needs to be filled in.

This can be done in the following steps:

- 1. Inherit your model from [PolymorphicModel](#page-47-0).
- 2. Create a Django migration file to create the polymorphic\_ctype\_id database column.
- 3. Make sure the proper [ContentType](https://docs.djangoproject.com/en/4.0/_objects/ref/contrib/contenttypes/#django.contrib.contenttypes.models.ContentType) value is filled in.

### **3.2.1 Filling the content type value**

The following Python code can be used to fill the value of a model:

```
from django.contrib.contenttypes.models import ContentType
from myapp.models import MyModel
new_ct = ContentType.objects.get_for_model(MyModel)
MyModel.objects.filter(polymorphic_ctype__isnull=True).update(polymorphic_ctype=new_
\leftrightarrowct)
```
The creation and update of the polymorphic\_ctype\_id column can be included in a single Django migration. For example:

```
# -*- coding: utf-8 -*-
from django.db import migrations, models
def forwards func(apps, schema editor):
   MyModel = apps.get_model('myapp', 'MyModel')
   ContentType = apps.get_model('contenttypes', 'ContentType')
   new_ct = ContentType.objects.get_for_model(MyModel)
   MyModel.objects.filter(polymorphic_ctype__isnull=True).update(polymorphic_
˓→ctype=new_ct)
class Migration(migrations.Migration):
   dependencies = [
        ('contenttypes', '0001_initial'),
        ('myapp', '0001_initial'),
    ]
```
(continues on next page)

(continued from previous page)

```
operations = [
       migrations.AddField(
           model_name='mymodel',
           name='polymorphic_ctype',
           field=models.ForeignKey(related_name='polymorphic_myapp.mymodel_set+',
˓→editable=False, to='contenttypes.ContentType', null=True),
       ),
       migrations.RunPython(forwards_func, migrations.RunPython.noop),
   ]
```
It's recommended to let makemigrations create the migration file, and include the RunPython manually before running the migration.

New in version 1.1.

When the model is created elsewhere, you can also use the [polymorphic.utils.](#page-50-0) [reset\\_polymorphic\\_ctype\(\)](#page-50-0) function:

```
from polymorphic.utils import reset_polymorphic_ctype
from myapp.models import Base, Sub1, Sub2
reset_polymorphic_ctype(Base, Sub1, Sub2)
reset_polymorphic_ctype(Base, Sub1, Sub2, ignore_existing=True)
```
## <span id="page-20-0"></span>**3.3 Custom Managers, Querysets & Manager Inheritance**

### **3.3.1 Using a Custom Manager**

A nice feature of Django is the possibility to define one's own custom object managers. This is fully supported with django polymorphic: For creating a custom polymorphic manager class, just derive your manager from PolymorphicManager instead of models.Manager. As with vanilla Django, in your model class, you should explicitly add the default manager first, and then your custom manager:

```
from polymorphic.models import PolymorphicModel
from polymorphic.managers import PolymorphicManager
class TimeOrderedManager(PolymorphicManager):
   def get_queryset(self):
       qs = super(TimeOrderedManager,self).get_queryset()
       return qs.order_by('-start_date') # order the queryset
   def most_recent(self):
       qs = self.get_queryset() # get my ordered queryset
       return qs[:10] \qquad \qquad \qquad \# limit => get ten most recent.
\leftrightarrowentries
class Project(PolymorphicModel):
   objects = PolymorphicManager() # add the default polymorphic˓→manager first
   objects<sub>c</sub>ordered = TimeOrderedManager() # then add your own manager
   start_date = DateTimeField() \qquad # project start is this date/time
```
The first manager defined ('objects' in the example) is used by Django as automatic manager for several purposes,

including accessing related objects. It must not filter objects and it's safest to use the plain PolymorphicManager here.

### **3.3.2 Manager Inheritance**

Polymorphic models inherit/propagate all managers from their base models, as long as these are polymorphic. This means that all managers defined in polymorphic base models continue to work as expected in models inheriting from this base model:

```
from polymorphic.models import PolymorphicModel
from polymorphic.managers import PolymorphicManager
class TimeOrderedManager(PolymorphicManager):
   def get_queryset(self):
       qs = super(TimeOrderedManager,self).get_queryset()
       return qs.order_by('-start_date') # order the queryset
   def most_recent(self):
       qs = self.get_queryset() # get my ordered queryset
       return qs[:10] # limit => get ten most recent
\leftrightarrowentries
class Project(PolymorphicModel):
   objects = PolymorphicManager() \qquad # add the default polymorphic
˓→manager first
   objects<sub>c</sub>ordered = TimeOrderedManager() # then add your own managerstart_date = DateTimeField() # project start is this date/time
class ArtProject(Project): # inherit from Project, inheriting
˓→its fields and managers
   artist = models.CharField(max_length=30)
```
ArtProject inherited the managers objects and objects ordered from Project.

ArtProject.objects\_ordered.all() will return all art projects ordered regarding their start time and ArtProject.objects\_ordered.most\_recent() will return the ten most recent art projects.

### **3.3.3 Using a Custom Queryset Class**

The PolymorphicManager class accepts one initialization argument, which is the queryset class the manager should use. Just as with vanilla Django, you may define your own custom queryset classes. Just use Polymorphic-QuerySet instead of Django's QuerySet as the base class:

```
from polymorphic.models import PolymorphicModel
from polymorphic.managers import PolymorphicManager
from polymorphic.query import PolymorphicQuerySet
class MyQuerySet(PolymorphicQuerySet):
   def my_queryset_method(self):
        ...
class MyModel(PolymorphicModel):
   my_objects = PolymorphicManager.from_queryset(MyQuerySet)()
    ...
```
## <span id="page-22-0"></span>**3.4 Advanced features**

In the examples below, these models are being used:

```
from django.db import models
from polymorphic.models import PolymorphicModel
class ModelA(PolymorphicModel):
    field1 = models.CharField(max_length=10)
class ModelB(ModelA):
    field2 = models.CharField(max_length=10)
class ModelC(ModelB):
    field3 = models.CharField(max_length=10)
```
### **3.4.1 Filtering for classes (equivalent to python's isinstance() ):**

```
>>> ModelA.objects.instance_of(ModelB)
.
[ <ModelB: id 2, field1 (CharField), field2 (CharField)>,
  <ModelC: id 3, field1 (CharField), field2 (CharField), field3 (CharField)> ]
```
In general, including or excluding parts of the inheritance tree:

ModelA.objects.instance\_of(ModelB [, ModelC ...]) ModelA.objects.not\_instance\_of(ModelB [, ModelC ...])

You can also use this feature in Q-objects (with the same result as above):

```
>>> ModelA.objects.filter( Q(instance_of=ModelB) )
```
### **3.4.2 Polymorphic filtering (for fields in inherited classes)**

For example, cherrypicking objects from multiple derived classes anywhere in the inheritance tree, using Q objects (with the syntax: exact model name + three  $-$  + field name):

```
>>> ModelA.objects.filter( Q(ModelB___field2 = 'B2') | Q(ModelC___field3 = 'C3') )
.
[ <ModelB: id 2, field1 (CharField), field2 (CharField)>,
  <ModelC: id 3, field1 (CharField), field2 (CharField), field3 (CharField)> ]
```
### **3.4.3 Combining Querysets**

Querysets could now be regarded as object containers that allow the aggregation of different object types, very similar to python lists - as long as the objects are accessed through the manager of a common base class:

```
>>> Base.objects.instance_of(ModelX) | Base.objects.instance_of(ModelY)
.
[ <ModelX: id 1, field x (CharField)>,
  <ModelY: id 2, field_y (CharField)> ]
```
### **3.4.4 ManyToManyField, ForeignKey, OneToOneField**

Relationship fields referring to polymorphic models work as expected: like polymorphic querysets they now always return the referred objects with the same type/class these were created and saved as.

E.g., if in your model you define:

```
field1 = OneToOneField(ModelA)
```
then field1 may now also refer to objects of type ModelB or ModelC.

#### A ManyToManyField example:

```
# The model holding the relation may be any kind of model, polymorphic or not
class RelatingModel(models.Model):
   many2many = models.ManyToManyField('ModelA') # ManyToMany relation to a_{-}˓→polymorphic model
>>> o=RelatingModel.objects.create()
>>> o.many2many.add(ModelA.objects.get(id=1))
>>> o.many2many.add(ModelB.objects.get(id=2))
>>> o.many2many.add(ModelC.objects.get(id=3))
>>> o.many2many.all()
[ <ModelA: id 1, field1 (CharField)>,
 <ModelB: id 2, field1 (CharField), field2 (CharField)>,
  <ModelC: id 3, field1 (CharField), field2 (CharField), field3 (CharField)> ]
```
### **3.4.5 Copying Polymorphic objects**

When creating a copy of a polymorphic object, both the . id and the . pk of the object need to be set to None before saving so that both the base table and the derived table will be updated to the new object:

```
>>> o = ModelB.objects.first()
>>> o.field1 = 'new val' # leave field2 unchanged
>>> o.pk = None
>>> o.id = None
>>> o.save()
```
### **3.4.6 Using Third Party Models (without modifying them)**

Third party models can be used as polymorphic models without restrictions by subclassing them. E.g. using a third party model as the root of a polymorphic inheritance tree:

```
from thirdparty import ThirdPartyModel
class MyThirdPartyBaseModel(PolymorphicModel, ThirdPartyModel):
   pass # or add fields
```
Or instead integrating the third party model anywhere into an existing polymorphic inheritance tree:

```
class MyBaseModel(SomePolymorphicModel):
   my field = models. CharField (max length=10)
```
(continues on next page)

(continued from previous page)

```
class MyModelWithThirdParty(MyBaseModel, ThirdPartyModel):
   pass # or add fields
```
### **3.4.7 Non-Polymorphic Queries**

If you insert .non\_polymorphic() anywhere into the query chain, then django\_polymorphic will simply leave out the final step of retrieving the real objects, and the manager/queryset will return objects of the type of the base class you used for the query, like vanilla Django would (ModelA in this example).

```
>>> qs=ModelA.objects.non_polymorphic().all()
>>> qs
[ <ModelA: id 1, field1 (CharField)>,
  <ModelA: id 2, field1 (CharField)>,
  <ModelA: id 3, field1 (CharField)> ]
```
There are no other changes in the behaviour of the queryset. For example, enhancements for filter() or instance\_of() etc. still work as expected. If you do the final step yourself, you get the usual polymorphic result:

```
>>> ModelA.objects.get_real_instances(qs)
[ <ModelA: id 1, field1 (CharField)>,
 <ModelB: id 2, field1 (CharField), field2 (CharField)>,
 <ModelC: id 3, field1 (CharField), field2 (CharField), field3 (CharField)> ]
```
### **3.4.8 About Queryset Methods**

- annotate() and aggregate() work just as usual, with the addition that the ModelX field syntax can be used for the keyword arguments (but not for the non-keyword arguments).
- order\_by() similarly supports the ModelX\_\_\_field syntax for specifying ordering through a field in a submodel.
- distinct () works as expected. It only regards the fields of the base class, but this should never make a difference.
- select\_related() works just as usual, but it can not (yet) be used to select relations in inherited models (like ModelA.objects.select\_related('ModelC\_\_\_fieldxy') )
- extra() works as expected (it returns polymorphic results) but currently has one restriction: The resulting objects are required to have a unique primary key within the result set - otherwise an error is thrown (this case could be made to work, however it may be mostly unneeded).. The keyword-argument "polymorphic" is no longer supported. You can get back the old non-polymorphic behaviour by using ModelA.objects. non\_polymorphic().extra(...).
- get real instances() allows you to turn a queryset or list of base model objects efficiently into the real objects. For example, you could do base\_objects\_queryset=ModelA.extra(...).non\_polymorphic() and then call real\_objects=base\_objects\_queryset.get\_real\_instances(). Or alternatively .''real\_objects=ModelA.objects.get\_real\_instances(base\_objects\_queryset\_or\_object\_list)''
- values() & values\_list() currently do not return polymorphic results. This may change in the future however. If you want to use these methods now, it's best if you use Model.base\_objects.values... as this is guaranteed to not change.

• defer() and only() work as expected. On Django 1.5+ they support the ModelX field syntax, but on Django 1.4 it is only possible to pass fields on the base model into these methods.

### **3.4.9 Using enhanced Q-objects in any Places**

The queryset enhancements (e.g. instance\_of) only work as arguments to the member functions of a polymorphic queryset. Occasionally it may be useful to be able to use Q objects with these enhancements in other places. As Django doesn't understand these enhanced Q objects, you need to transform them manually into normal Q objects before you can feed them to a Django queryset or function:

normal\_q\_object = ModelA.translate\_polymorphic\_Q\_object( Q(instance\_of=Model2B) )

This function cannot be used at model creation time however (in models.py), as it may need to access the ContentTypes database table.

### **3.4.10 Nicely Displaying Polymorphic Querysets**

In order to get the output as seen in all examples here, you need to use the ShowFieldType class mixin:

```
from polymorphic.models import PolymorphicModel
from polymorphic.showfields import ShowFieldType
class ModelA(ShowFieldType, PolymorphicModel):
    field1 = models.CharField(max_length=10)
```
You may also use ShowFieldContent or ShowFieldTypeAndContent to display additional information when printing querysets (or converting them to text).

When showing field contents, they will be truncated to 20 characters. You can modify this behaviour by setting a class variable in your model like this:

```
class ModelA(ShowFieldType, PolymorphicModel):
    polymorphic_showfield_max_field_width = 20
    ...
```
Similarly, pre-V1.0 output formatting can be re-estated by using polymorphic showfield old format  $=$ True.

### **3.4.11 Restrictions & Caveats**

- Database Performance regarding concrete Model inheritance in general. Please see the *[Performance Consider](#page-13-0)[ations](#page-13-0)*.
- Queryset methods values(), values\_list(), and select\_related() are not yet fully supported (see above). extra() has one restriction: the resulting objects are required to have a unique primary key within the result set.
- Diamond shaped inheritance: There seems to be a general problem with diamond shaped multiple model inheritance with Django models (tested with V1.1 - V1.3). An example is here: [http://code.djangoproject.com/](http://code.djangoproject.com/ticket/10808) [ticket/10808.](http://code.djangoproject.com/ticket/10808) This problem is aggravated when trying to enhance models.Model by subclassing it instead of modifying Django core (as we do here with PolymorphicModel).
- The enhanced filter-definitions/Q-objects only work as arguments for the methods of the polymorphic querysets. Please see above for translate\_polymorphic\_Q\_object.

• When using the dumpdata management command on polymorphic tables (or any table that has a reference to [ContentType](https://docs.djangoproject.com/en/4.0/_objects/ref/contrib/contenttypes/#django.contrib.contenttypes.models.ContentType)), include the --natural flag in the arguments.

## <span id="page-26-0"></span>**3.5 Changelog**

### **3.5.1 Changes in 3.1 (2021-11-18)**

- Added support for Django 4.0.
- Fixed crash when the admin "add type" view has no choices; will show a permission denied.
- Fixed missing locale folder in sdist.
- Fixed missing QuerySet.bulk\_create(.., ignore\_conflicts=True) parameter support.
- Fixed FilteredRelation support.
- Fixed supporting class keyword arguments in model definitions for \_\_init\_subclass\_\_().
- Fixed including polymorphic.tests.migrations in the sdist.
- Fixed non-polymorphic parent handling, which has no \_base\_objects.
- Fixed missing widgets support for modelform\_factory().
- Fixed has changed handling for polymorphic\_ctype\_id due to implicit str to int conversions.
- Fixed Q object handling when lists are used (e.g. in [django-advanced-filters\)](https://github.com/modlinltd/django-advanced-filters).
- Fixed Django Admin support when using a script-prefix.

Many thanks to everyone providing clear pull requests!

### **3.5.2 Changes in 3.0.0 (2020-08-21)**

- Support for Django 3.X
- Dropped support for python 2.X
- A lot of various fixes and improvements by various authors. Thanks a lot!

### **3.5.3 Changes in 2.1.2 (2019-07-15)**

• Fix PolymorphicInlineModelAdmin media jQuery include for Django 2.0+

### **3.5.4 Changes in 2.1.1 (2019-07-15)**

• Fixed admin import error due to isort changes.

### **3.5.5 Changes in 2.1 (2019-07-15)**

- Added Django 2.2 support.
- Changed .non\_polymorphic(), to use a different iterable class that completely cirvumvent polymorphic.
- Changed SOL for instance of filter: use IN statement instead of OR clauses.
- Changed queryset iteration to implement prefetch related() support.
- Fixed Django 3.0 alpha compatibility.
- Fixed compatibility with current [django-extra-views](https://github.com/AndrewIngram/django-extra-views) in polymorphic.contrib.extra\_views.
- Fixed prefetch\_related() support on polymorphic M2M relations.
- Fixed model subclass selector for abstract/proxy models.
- Fixed model subclass selector for models with a custom OneToOneField(parent\_link=True).
- Fixed unwanted results on calling queryset.get\_real\_instances([]).
- Fixed unwanted TypeError exception when PolymorphicTypeInvalid should have raised.
- Fixed hiding the add-button of polymorphic lines in the Django admin.
- Reformatted all files with black

### **3.5.6 Changes in 2.0.3 (2018-08-24)**

• Fixed admin crash for Django 2.1 with missing use required attribute.

### **3.5.7 Changes in 2.0.2 (2018-02-05)**

- Fixed manager inheritance behavior for Django 1.11, by automatically enabling Meta. manager\_inheritance\_from\_future if it's not defined. This restores the manager inheritance behavior that *django-polymorphic 1.3* provided for Django 1.x projects.
- Fixed internal base\_objects usage.

### **3.5.8 Changes in 2.0.1 (2018-02-05)**

• Fixed manager inheritance detection for Django 1.11.

It's recommended to use Meta.manager\_inheritance\_from\_future so Django 1.x code also inherit the PolymorphicManager in all subclasses. Django 2.0 already does this by default.

- Deprecated the base\_objects manager. Use objects.non\_polymorphic() instead.
- Optimized detection for dumpdata behavior, avoiding the performance hit of  ${\_}getattribute$  ().
- Fixed test management commands

### **3.5.9 Changes in 2.0 (2018-01-22)**

- BACKWARDS INCOMPATIBILITY: Dropped Django 1.8 and 1.10 support.
- BACKWARDS INCOMPATIBILITY: Removed old deprecated code from 1.0, thus:
- Import managers from polymorphic.managers (plural), not polymorphic.manager.
- Register child models to the admin as well using @admin.register() or admin.site.register(), as this is no longer done automatically.
- Added Django 2.0 support.

Also backported into 1.3.1:

- Added PolymorphicTypeUndefined exception for incomplete imported models. When a data migration or import creates an polymorphic model, the polymorphic\_ctype\_id field should be filled in manually too. The polymorphic.utils.reset\_polymorphic\_ctype function can be used for that.
- Added PolymorphicTypeInvalid exception when database was incorrectly imported.
- Added polymorphic.utils.get\_base\_polymorphic\_model() to find the base model for types.
- Using base model on the polymorphic admins is no longer required, as this can be autodetected.
- Fixed manager errors for swappable models.
- Fixed deleteText of |as\_script\_options template filter.
- Fixed .filter(applabel\_\_ModelName\_\_\_field=...) lookups.
- Fixed proxy model support in formsets.
- Fixed error with .defer and child models that use the same parent.
- Fixed error message when polymorphic\_ctype\_id is null.
- Fixed fieldsets recursion in the admin.
- Improved polymorphic.utils.reset\_polymorphic\_ctype() to accept models in random ordering.
- Fix fieldsets handling in the admin (declared fieldsets is removed since Django 1.9)

### **3.5.10 Version 1.3.1 (2018-04-16)**

Backported various fixes from 2.x to support older Django versions:

- Added PolymorphicTypeUndefined exception for incomplete imported models. When a data migration or import creates an polymorphic model, the polymorphic\_ctype\_id field should be filled in manually too. The polymorphic.utils.reset\_polymorphic\_ctype function can be used for that.
- Added PolymorphicTypeInvalid exception when database was incorrectly imported.
- Added polymorphic.utils.get\_base\_polymorphic\_model() to find the base model for types.
- Using base\_model on the polymorphic admins is no longer required, as this can be autodetected.
- Fixed manager errors for swappable models.
- Fixed deleteText of | as script options template filter.
- Fixed .filter(applabel\_\_ModelName\_\_\_field=...) lookups.
- Fixed proxy model support in formsets.
- Fixed error with .defer and child models that use the same parent.
- Fixed error message when polymorphic\_ctype\_id is null.
- Fixed fieldsets recursion in the admin.
- Improved polymorphic.utils.reset\_polymorphic\_ctype() to accept models in random ordering.
- Fix fieldsets handling in the admin (declared fieldsets is removed since Django 1.9)

### **3.5.11 Version 1.3 (2017-08-01)**

- BACKWARDS INCOMPATIBILITY: Dropped Django 1.4, 1.5, 1.6, 1.7, 1.9 and Python 2.6 support. Only official Django releases (1.8, 1.10, 1.11) are supported now.
- Allow expressions to pass unchanged in . order\_by()
- Fixed Django 1.11 accessor checks (to support subclasses of ForwardManyToOneDescriptor, like ForwardOneToOneDescriptor)
- Fixed polib syntax error messages in translations.

### **3.5.12 Version 1.2 (2017-05-01)**

- Django 1.11 support.
- Fixed PolymorphicInlineModelAdmin to explictly exclude polymorphic\_ctype.
- Fixed Python 3 TypeError in the admin when preserving the query string.
- Fixed Python 3 issue due to force\_unicode() usage instead of force\_text().
- Fixed  $z$ -index attribute for admin menu appearance.

### **3.5.13 Version 1.1 (2017-02-03)**

- Added class based formset views in polymorphic/contrib/extra\_views.
- Added helper function polymorphic.utils.reset\_polymorphic\_ctype(). This eases the migration old existing models to polymorphic.
- Fixed Python 2.6 issue.
- Fixed Django 1.6 support.

## **3.5.14 Version 1.0.2 (2016-10-14)**

- Added helper function for [django-guardian;](https://github.com/django-guardian/django-guardian) add GUARDIAN\_GET\_CONTENT\_TYPE = 'polymorphic. contrib.guardian.get\_polymorphic\_base\_content\_type' to the project settings to let guardian handles inherited models properly.
- Fixed polymorphic\_modelformset\_factory() usage.
- Fixed Python 3 bug for inline formsets.
- Fixed CSS for Grappelli, so model choice menu properly overlaps.
- Fixed ParentAdminNotRegistered exception for models that are registered via a proxy model instead of the real base model.

### **3.5.15 Version 1.0.1 (2016-09-11)**

• Fixed compatibility with manager changes in Django 1.10.1

### **3.5.16 Version 1.0 (2016-09-02)**

- Added Django 1.10 support.
- Added admin inline support for polymorphic models.
- Added **formset** support for polymorphic models.
- Added support for polymorphic queryset limiting effects on *proxy models*.
- Added support for multiple databases with the .using() method and using=.. keyword argument.
- Fixed modifying passed  $Q()$  objects in place.

Note: This version provides a new method for registering the admin models. While the old method is still supported, we recommend to upgrade your code. The new registration style improves the compatibility in the Django admin.

- Register each PolymorphicChildModelAdmin with the admin site too.
- The child models attribute of the PolymorphicParentModelAdmin should be a flat list of all child models. The (model, admin) tuple is obsolete.

Also note that proxy models will now limit the queryset too.

### **Fixed since 1.0b1 (2016-08-10)**

- Fix formset empty-form display when there are form errors.
- Fix formset empty-form hiding for [Grappelli.](http://grappelliproject.com/)
- Fixed packing admin/polymorphic/edit\_inline/stacked.html in the wheel format.

### **3.5.17 Version 0.9.2 (2016-05-04)**

- Fix error when using date\_hierarchy field in the admin
- Fixed Django 1.10 warning in admin add-type view.

### **3.5.18 Version 0.9.1 (2016-02-18)**

- Fixed support for PolymorphicManager.from\_queryset() for custom query sets.
- Fixed Django 1.7 changeform\_view() redirection to the child admin site. This fixes custom admin code that uses these views, such as [django-reversion'](https://github.com/etianen/django-reversion)s revision\_view() / recover\_view().
- Fixed .only('pk') field support.
- Fixed object\_history\_template breadcrumb. NOTE: when using [django-reversion](https://github.com/etianen/django-reversion) / [django](https://github.com/jedie/django-reversion-compare)[reversion-compare,](https://github.com/jedie/django-reversion-compare) make sure to implement a admin/polymorphic/object\_history.html template in your project that extends from reversion/object history.html or reversion-compare/ object\_history.html respectively.

### **3.5.19 Version 0.9 (2016-02-17)**

- Added .only() and .defer() support.
- Added support for Django 1.8 complex expressions in . annotate() / .aggregate().
- Fix Django 1.9 handling of custom URLs. The new change-URL redirect overlapped any custom URLs defined in the child admin.
- Fix Django 1.9 support in the admin.
- Fix setting an extra custom manager without overriding the \_default\_manager.
- Fix missing history view () redirection to the child admin, which is important for [django-reversion](https://github.com/etianen/django-reversion) support. See the documentation for hints for *[django-reversion-compare support](#page-17-0)*.

### **3.5.20 Version 0.8.1 (2015-12-29)**

• Fixed support for reverse relations for relname\_\_\_field when the field starts with an \_ character. Otherwise, the query will be interpreted as subclass lookup (ClassName field).

### **3.5.21 Version 0.8 (2015-12-28)**

- Added Django 1.9 compatibility.
- Renamed polymorphic.manager => polymorphic.managers for consistentcy.
- BACKWARDS INCOMPATIBILITY: The import paths have changed to support Django 1.9. Instead of  $f$  rom polymorphic import X, you'll have to import from the proper package. For example:

```
from polymorphic.models import PolymorphicModel
from polymorphic.managers import PolymorphicManager, PolymorphicQuerySet
from polymorphic.showfields import ShowFieldContent, ShowFieldType,
˓→ShowFieldTypeAndContent
```
- BACKWARDS INCOMPATIBILITY: Removed \_\_version\_\_.py in favor of a standard \_\_version\_ in polymorphic/\_\_init\_\_.py.
- BACKWARDS INCOMPATIBILITY: Removed automatic proxying of method calls to the queryset class. Use the standard Django methods instead:

```
# In model code:
objects = PolymorphicQuerySet.as_manager()
# For manager code:
MyCustomManager = PolymorphicManager.from_queryset(MyCustomQuerySet)
```
### **3.5.22 Version 0.7.2 (2015-10-01)**

- Added queryset.as manager() support for Django 1.7/1.8
- Optimize model access for non-dumpdata usage; avoid \_\_getattribute\_\_() call each time to access the manager.
- Fixed 500 error when using invalid PK's in the admin URL, return 404 instead.
- Fixed possible issues when using an custom AdminSite class for the parent object.

• Fixed Pickle exception when polymorphic model is cached.

### **3.5.23 Version 0.7.1 (2015-04-30)**

• Fixed Django 1.8 support for related field widgets.

### **3.5.24 Version 0.7 (2015-04-08)**

- Added Django 1.8 support
- Added support for custom primary key defined using mybase\_ptr = models. OneToOneField(BaseClass, parent\_link=True, related\_name="...").
- Fixed Python 3 issue in the admin
- Fixed default manager to be consistent with Django, it's now assigned directly instead of using add\_to\_class()
- Fixed 500 error for admin URLs without a '/', e.g. admin/app/parentmodel/id.
- Fixed preserved filter for Django admin in delete views
- Removed test noise for diamond inheritance problem (which Django 1.7 detects)

### **3.5.25 Version 0.6.1 (2014-12-30)**

- Remove Django 1.7 warnings
- Fix Django 1.4/1.5 queryset calls on related objects for unknown methods. The RelatedManager code overrides get\_query\_set() while \_\_getattr\_\_() used the new-style get\_queryset().
- Fix validate model fields(), caused errors when metaclass raises errors

### **3.5.26 Version 0.6 (2014-10-14)**

- Added Django 1.7 support.
- Added permission check for all child types.
- BACKWARDS INCOMPATIBILITY: the get\_child\_type\_choices() method receives 2 arguments now (request, action). If you have overwritten this method in your code, make sure the method signature is updated accordingly.

### **3.5.27 Version 0.5.6 (2014-07-21)**

- Added pk\_regex to the PolymorphicParentModelAdmin to support non-integer primary keys.
- Fixed passing ?ct\_id= to the add view for Django 1.6 (fixes compatibility with [django-parler\)](https://github.com/django-parler/django-parler).

### **3.5.28 Version 0.5.5 (2014-04-29)**

• Fixed get\_real\_instance\_class() for proxy models (broke in 0.5.4).

### **3.5.29 Version 0.5.4 (2014-04-09)**

- Fix . non\_polymorphic() to returns a clone of the queryset, instead of effecting the existing queryset.
- Fix missing alters\_data = True annotations on the overwritten save() methods.
- Fix infinite recursion bug in the admin with Django 1.6+
- Added detection of bad ContentType table data.

### **3.5.30 Version 0.5.3 (2013-09-17)**

- Fix TypeError when base\_form was not defined.
- Fix passing /admin/app/model/id/XYZ urls to the correct admin backend. There is no need to include a ?ct\_id=.. field, as the ID already provides enough information.

### **3.5.31 Version 0.5.2 (2013-09-05)**

- Fix [Grappelli](http://grappelliproject.com/) breadcrumb support in the views.
- Fix unwanted <u>see handling</u> in the ORM when a field name starts with an underscore; this detects you meant relatedfield\_\_ \_underscorefield instead of ClassName\_\_\_field.
- Fix missing permission check in the "add type" view. This was caught however in the next step.
- Fix admin validation errors related to additional non-model form fields.

### **3.5.32 Version 0.5.1 (2013-07-05)**

- Add Django 1.6 support.
- Fix [Grappelli](http://grappelliproject.com/) theme support in the "Add type" view.

### **3.5.33 Version 0.5 (2013-04-20)**

- Add Python 3.2 and 3.3 support
- Fix errors with ContentType objects that don't refer to an existing model.

### **3.5.34 Version 0.4.2 (2013-04-10)**

• Used proper \_\_version\_\_ marker.

### **3.5.35 Version 0.4.1 (2013-04-10)**

- Add Django 1.5 and 1.6 support
- Add proxy model support
- Add default admin list\_filter for polymorphic model type.
- Fix queryset support of related objects.
- Performed an overall cleanup of the project
- Deprecated the queryset class argument of the PolymorphicManager constructor, use the class attribute instead.
- Dropped Django 1.1, 1.2 and 1.3 support

#### **3.5.36 Version 0.4 (2013-03-25)**

- Update example project for Django 1.4
- Added tox and Travis configuration

#### **3.5.37 Version 0.3.1 (2013-02-28)**

• SQL optimization, avoid query in pre\_save\_polymorphic()

### **3.5.38 Version 0.3 (2013-02-28)**

Many changes to the codebase happened, but no new version was released to pypi for years. 0.3 contains fixes submitted by many contributors, huge thanks to everyone!

- Added a polymorphic admin interface.
- PEP8 and code cleanups by various authors

### **3.5.39 Version 0.2 (2011-04-27)**

The 0.2 release serves as legacy release. It supports Django 1.1 up till 1.4 and Python 2.4 up till 2.7.

For a detailed list of it's changes, see the archived changelog.

## <span id="page-34-0"></span>**3.6 Contributing**

You can contribute to *django-polymorphic* to forking the code on GitHub:

<https://github.com/django-polymorphic/django-polymorphic>

### **3.6.1 Running tests**

We require features to be backed by a unit test. This way, we can test *django-polymorphic* against new Django versions. To run the included test suite, execute:

./runtests.py

To test support for multiple Python and Django versions, run tox from the repository root:

```
pip install tox
tox
```
The Python versions need to be installed at your system. On Linux, download the versions at [http://www.python.org/](http://www.python.org/download/releases/) [download/releases/.](http://www.python.org/download/releases/) On MacOS X, use [Homebrew](http://mxcl.github.io/homebrew/) to install other Python versions.

We currently support Python 3.5, 3.6, 3.7, and 3.8.

### <span id="page-35-2"></span>**3.6.2 Example project**

The repository contains a complete Django project that may be used for tests or experiments, without any installation needed.

The management command  $p$ cmd.py in the app pexp can be used for quick tests or experiments - modify this file (pexp/management/commands/pcmd.py) to your liking.

### **3.6.3 Supported Django versions**

The current release should be usable with the supported releases of Django; the current stable release and the previous release. Supporting older Django versions is a nice-to-have feature, but not mandatory.

In case you need to use *django-polymorphic* with older Django versions, consider installing a previous version.

## <span id="page-35-0"></span>**3.7 API Documentation**

### **3.7.1 polymorphic.admin**

#### **ModelAdmin classes**

#### **The PolymorphicParentModelAdmin class**

```
class polymorphic.admin.PolymorphicParentModelAdmin(model, admin_site, *args,
```
Bases: django.contrib.admin.options.ModelAdmin

A admin interface that can displays different change/delete pages, depending on the polymorphic model. To use this class, one attribute need to be defined:

*\*\*kwargs*)

• child models should be a list models.

Alternatively, the following methods can be implemented:

- [get\\_child\\_models\(\)](#page-36-2) should return a list of models.
- optionally,  $get\_child\_type\_choices$  () can be overwritten to refine the choices for the add dialog.

This class needs to be inherited by the model admin base class that is registered in the site. The derived models should *not* register the ModelAdmin, but instead it should be returned by  $qet$  child models ().

#### **add\_type\_form**

alias of polymorphic.admin.forms.PolymorphicModelChoiceForm

**\_\_init\_\_**(*model*, *admin\_site*, *\*args*, *\*\*kwargs*) Initialize self. See help(type(self)) for accurate signature.

- **add\_type\_view**(*request*, *form\_url="*) Display a choice form to select which page type to add.
- **add\_view**(*request*, *form\_url="*, *extra\_context=None*) Redirect the add view to the real admin.

**change\_view**(*request*, *object\_id*, *\*args*, *\*\*kwargs*) Redirect the change view to the real admin.

#### **changeform\_view**(*request*, *object\_id=None*, *\*args*, *\*\*kwargs*)

```
delete_view(request, object_id, extra_context=None)
     Redirect the delete view to the real admin.
```
#### <span id="page-36-2"></span>**get\_child\_models**()

Return the derived model classes which this admin should handle. This should return a list of tuples, exactly like [child\\_models](#page-36-1) is.

The model classes can be retrieved as base\_model. \_subclasses\_(), a setting in a config file, or a query of a plugin registration system at your option

#### <span id="page-36-4"></span>**get\_child\_type\_choices**(*request*, *action*)

Return a list of polymorphic types for which the user has the permission to perform the given action.

#### **get\_preserved\_filters**(*request*)

Return the preserved filters querystring.

#### **get\_queryset**(*request*)

Return a QuerySet of all model instances that can be edited by the admin site. This is used by changelist view.

#### **get\_urls**()

Expose the custom URLs for the subclasses and the URL resolver.

**history\_view**(*request*, *object\_id*, *extra\_context=None*) Redirect the history view to the real admin.

- **register\_child**(*model*, *model\_admin*) Register a model with admin to display.
- **render\_add\_type\_form**(*request*, *context*, *form\_url="*) Render the page type choice form.
- **subclass\_view**(*request*, *path*)

Forward any request to a custom view of the real admin.

#### <span id="page-36-0"></span>**add\_type\_template = None**

#### **base\_model = None**

The base model that the class uses (auto-detected if not set explicitly)

#### <span id="page-36-1"></span>**change\_list\_template**

#### **child\_models = None**

The child models that should be displayed

#### **media**

#### $pk\_request = '(\\\d+|\_fk_')'$

The regular expression to filter the primary key in the URL. This accepts only numbers as defensive measure against catch-all URLs. If your primary key consists of string values, update this regular expression.

#### **polymorphic\_list = False**

Whether the list should be polymorphic too, leave to False to optimize

#### **The PolymorphicChildModelAdmin class**

#### <span id="page-36-3"></span>**class** polymorphic.admin.**PolymorphicChildModelAdmin**(*model*, *admin\_site*, *\*args*,

*\*\*kwargs*)

Bases: django.contrib.admin.options.ModelAdmin

The *optional* base class for the admin interface of derived models.

This base class defines some convenience behavior for the admin interface:

- <span id="page-37-4"></span>• It corrects the breadcrumbs in the admin pages.
- It adds the base model to the template lookup paths.
- It allows to set base\_form so the derived class will automatically include other fields in the form.
- It allows to set base\_fieldsets so the derived class will automatically display any extra fields.

```
__init__(model, admin_site, *args, **kwargs)
    Initialize self. See help(type(self)) for accurate signature.
```
**delete\_view**(*request*, *object\_id*, *context=None*)

```
get_base_fieldsets(request, obj=None)
```
- **get\_fieldsets**(*request*, *obj=None*) Hook for specifying fieldsets.
- **get\_form**(*request*, *obj=None*, *\*\*kwargs*) Return a Form class for use in the admin add view. This is used by add\_view and change\_view.
- **get\_model\_perms**(*request*)

Return a dict of all perms for this model. This dict has the keys add, change, delete, and view mapping to the True/False for each of those actions.

```
get_subclass_fields(request, obj=None)
```

```
history_view(request, object_id, extra_context=None)
     The 'history' admin view for this model.
```

```
render_change_form(request, context, add=False, change=False, form_url=", obj=None)
```
#### **response\_post\_save\_add**(*request*, *obj*)

Figure out where to redirect after the 'Save' button has been pressed when adding a new object.

#### **response\_post\_save\_change**(*request*, *obj*)

Figure out where to redirect after the 'Save' button has been pressed when editing an existing object.

#### <span id="page-37-3"></span>**base\_fieldsets = None**

By setting base\_fieldsets instead of fieldsets, any subclass fields can be automatically added. This is useful when your model admin class is inherited by others.

#### <span id="page-37-2"></span>**base\_form = None**

By setting base\_form instead of form, any subclass fields are automatically added to the form. This is useful when your model admin class is inherited by others.

#### <span id="page-37-0"></span>**base\_model = None**

The base model that the class uses (auto-detected if not set explicitly)

#### **change\_form\_template**

#### **delete\_confirmation\_template**

#### **extra\_fieldset\_title = 'Contents'**

Default title for extra fieldset

#### **media**

#### <span id="page-37-1"></span>**object\_history\_template**

#### **show\_in\_index = False**

Whether the child admin model should be visible in the admin index page.

*min\_site*)

#### <span id="page-38-5"></span>**List filtering**

#### **The PolymorphicChildModelFilter class**

```
class polymorphic.admin.PolymorphicChildModelFilter(request, params, model,
                                                      model_admin)
    Bases: django.contrib.admin.filters.SimpleListFilter
```
An admin list filter for the PolymorphicParentModelAdmin which enables filtering by its child models.

This can be used in the parent admin:

list\_filter = (PolymorphicChildModelFilter,)

#### **Inlines support**

#### **The StackedPolymorphicInline class**

```
class polymorphic.admin.StackedPolymorphicInline(parent_model, admin_site)
    Bases: polymorphic.admin.inlines.PolymorphicInlineModelAdmin
```
Stacked inline for django-polymorphic models. Since tabular doesn't make much sense with changed fields, just offer this one.

#### **The GenericStackedPolymorphicInline class**

```
class polymorphic.admin.GenericStackedPolymorphicInline(parent_model, ad-
```
Bases: polymorphic.admin.generic.GenericPolymorphicInlineModelAdmin

The stacked layout for generic inlines.

#### **media**

```
template = 'admin/polymorphic/edit_inline/stacked.html'
    The default template to use.
```
#### **The PolymorphicInlineSupportMixin class**

```
class polymorphic.admin.PolymorphicInlineSupportMixin
    Bases: object
```
A Mixin to add to the regular admin, so it can work with our polymorphic inlines.

This mixin needs to be included in the admin that hosts the inlines. It makes sure the generated admin forms have different fieldsets/fields depending on the polymorphic type of the form instance.

This is achieved by overwriting  $qet\_inline\:formsets()$  to return an [PolymorphicInlineAdminFormSet](#page-41-3) instead of a standard Django InlineAdminFormSet for the polymorphic formsets.

#### <span id="page-38-4"></span>**get\_inline\_formsets**(*request*, *formsets*, *inline\_instances*, *obj=None*, *\*args*, *\*\*kwargs*)

Overwritten version to produce the proper admin wrapping for the polymorphic inline formset. This fixes the media and form appearance of the inline polymorphic models.

### <span id="page-39-2"></span>**Low-level classes**

These classes are useful when existing parts of the admin classes.

```
class polymorphic.admin.PolymorphicModelChoiceForm(*args, **kwargs)
    Bases: django.forms.forms.Form
```
The default form for the add\_type\_form. Can be overwritten and replaced.

#### Form fields:

• ct\_id: Type (ChoiceField)

**\_\_init\_\_**(*\*args*, *\*\*kwargs*) Initialize self. See help(type(self)) for accurate signature.

**media**

```
type_label = 'Type'
    Define the label for the radiofield
```

```
class polymorphic.admin.PolymorphicInlineModelAdmin(parent_model, admin_site)
    Bases: django.contrib.admin.options.InlineModelAdmin
```
A polymorphic inline, where each formset row can be a different form.

Note that:

- Permissions are only checked on the base model.
- The child inlines can't override the base model fields, only this parent inline can do that.

#### <span id="page-39-1"></span>**class Child**(*parent\_inline*)

Bases: django.contrib.admin.options.InlineModelAdmin

The child inline; which allows configuring the admin options for the child appearance.

Note that not all options will be honored by the parent, notably the formset options:  $*$   $\epsilon$ xtra  $*$  min\_num \* max\_num

The model form options however, will all be read.

```
formset_child
```
alias of polymorphic.formsets.models.PolymorphicFormSetChild

**\_\_init\_\_**(*parent\_inline*) Initialize self. See help(type(self)) for accurate signature.

**get\_fields**(*request*, *obj=None*) Hook for specifying fields.

**get\_formset**(*request*, *obj=None*, *\*\*kwargs*) Return a BaseInlineFormSet class for use in admin add/change views.

```
get_formset_child(request, obj=None, **kwargs)
    Return the formset child that the parent inline can use to represent us.
        Return type PolymorphicFormSetChild
```

```
extra = 0
```
**media**

#### **formset**

```
alias of polymorphic.formsets.models.BasePolymorphicInlineFormSet
```
<span id="page-40-0"></span>**\_\_init\_\_**(*parent\_model*, *admin\_site*) Initialize self. See help(type(self)) for accurate signature.

### **get\_child\_inline\_instance**(*model*)

Find the child inline for a given model.

Return type *[PolymorphicInlineModelAdmin.Child](#page-39-1)*

- **get\_child\_inline\_instances**() :rtype List[PolymorphicInlineModelAdmin.Child]
- **get\_fields**(*request*, *obj=None*) Hook for specifying fields.
- **get\_fieldsets**(*request*, *obj=None*) Hook for specifying fieldsets.
- **get\_formset**(*request*, *obj=None*, *\*\*kwargs*) Construct the inline formset class.

This passes all class attributes to the formset.

#### Return type type

#### **get\_formset\_children**(*request*, *obj=None*)

The formset 'children' provide the details for all child models that are part of this formset. It provides a stripped version of the modelform/formset factory methods.

#### **child\_inlines = ()**

Inlines for all model sub types that can be displayed in this inline. Each row is a [PolymorphicInlineModelAdmin.Child](#page-39-1)

#### **extra = 0**

The extra forms to show By default there are no 'extra' forms as the desired type is unknown. Instead, add each new item using JavaScript that first offers a type-selection.

#### **media**

```
polymorphic_media = Media(css={'all': ['polymorphic/css/polymorphic_inlines.css']}, j
    The extra media to add for the polymorphic inlines effect. This can be redefined for subclasses.
```
**class** polymorphic.admin.**GenericPolymorphicInlineModelAdmin**(*parent\_model*, *ad-*

*min\_site*)

Bases: polymorphic.admin.inlines.PolymorphicInlineModelAdmin, [django.contrib.](https://docs.djangoproject.com/en/4.0/_objects/ref/contrib/contenttypes/#django.contrib.contenttypes.admin.GenericInlineModelAdmin) [contenttypes.admin.GenericInlineModelAdmin](https://docs.djangoproject.com/en/4.0/_objects/ref/contrib/contenttypes/#django.contrib.contenttypes.admin.GenericInlineModelAdmin)

Base class for variation of inlines based on generic foreign keys.

#### **class Child**(*parent\_inline*)

Bases: polymorphic.admin.inlines.Child

Variation for generic inlines.

#### **formset\_child**

alias of polymorphic.formsets.generic.GenericPolymorphicFormSetChild

**get\_formset\_child**(*request*, *obj=None*, *\*\*kwargs*)

Return the formset child that the parent inline can use to represent us. Return type *[PolymorphicFormSetChild](#page-43-0)*

#### **content\_type**

Expose the ContentType that the child relates to. This can be used for the polymorphic\_ctype field.

**ct\_field = 'content\_type'**

<span id="page-41-4"></span>**ct\_fk\_field = 'object\_id'**

**media**

#### **formset**

alias of polymorphic.formsets.generic.BaseGenericPolymorphicInlineFormSet

```
get_formset(request, obj=None, **kwargs)
     Construct the generic inline formset class.
```
#### **media**

```
class polymorphic.admin.PolymorphicInlineAdminForm(formset, form, fieldsets,
                                                        prepopulated_fields, origi-
                                                        nal, readonly_fields=None,
                                                        model_admin=None,
                                                        view_on_site_url=None)
    Bases: django.contrib.admin.helpers.InlineAdminForm
```
Expose the admin configuration for a form

```
class polymorphic.admin.PolymorphicInlineAdminFormSet(*args, **kwargs)
    Bases: django.contrib.admin.helpers.InlineAdminFormSet
```
Internally used class to expose the formset in the template.

### <span id="page-41-0"></span>**3.7.2 polymorphic.contrib.extra\_views**

The extra\_views.formsets provides a simple way to handle formsets. The extra\_views.advanced provides a method to combine that with a create/update form.

This package provides classes that support both options for polymorphic formsets.

```
class polymorphic.contrib.extra_views.PolymorphicFormSetView(**kwargs)
    Bases: polymorphic.contrib.extra_views.PolymorphicFormSetMixin, extra_views.
    formsets.ModelFormSetView
```
A view that displays a single polymorphic formset.

```
from polymorphic.formsets import PolymorphicFormSetChild
class ItemsView(PolymorphicFormSetView):
   model = Item
    formset_children = [
       PolymorphicFormSetChild(ItemSubclass1),
        PolymorphicFormSetChild(ItemSubclass2),
    ]
```
#### **formset\_class**

alias of polymorphic.formsets.models.BasePolymorphicModelFormSet

```
class polymorphic.contrib.extra_views.PolymorphicInlineFormSetView(**kwargs)
    Bases: polymorphic.contrib.extra_views.PolymorphicFormSetMixin, extra_views.
    formsets.InlineFormSetView
```
A view that displays a single polymorphic formset - with one parent object. This is a variation of the extra\_views package classes for django-polymorphic.

```
from polymorphic.formsets import PolymorphicFormSetChild
class OrderItemsView(PolymorphicInlineFormSetView):
   model = Order
   inline_model = Item
    formset_children = [
        PolymorphicFormSetChild(ItemSubclass1),
        PolymorphicFormSetChild(ItemSubclass2),
    \mathbf{I}
```
#### **formset\_class**

alias of polymorphic.formsets.models.BasePolymorphicInlineFormSet

<span id="page-42-0"></span>**class** polymorphic.contrib.extra\_views.**PolymorphicInlineFormSet**(*parent\_model*,

```
request,
instance,
view_kwargs=None,
view=None)
```

```
Bases: polymorphic.contrib.extra_views.PolymorphicFormSetMixin, extra_views.
advanced.InlineFormSetFactory
```
An inline to add to the inlines of the CreateWithInlinesView and UpdateWithInlinesView class.

```
from polymorphic.formsets import PolymorphicFormSetChild
class ItemsInline(PolymorphicInlineFormSet):
   model = Ttemformset_children = [
       PolymorphicFormSetChild(ItemSubclass1),
        PolymorphicFormSetChild(ItemSubclass2),
    ]
class OrderCreateView(CreateWithInlinesView):
   model = Order
   inlines = [ItemsInline]
    def get_success_url(self):
        return self.object.get_absolute_url()
```
#### **formset\_class**

alias of polymorphic.formsets.models.BasePolymorphicInlineFormSet

### <span id="page-42-1"></span>**3.7.3 polymorphic.contrib.guardian**

polymorphic.contrib.guardian.**get\_polymorphic\_base\_content\_type**(*obj*)

Helper function to return the base polymorphic content type id. This should used with django-guardian and the GUARDIAN\_GET\_CONTENT\_TYPE option.

See the django-guardian documentation for more information:

<https://django-guardian.readthedocs.io/en/latest/configuration.html#guardian-get-content-type>

### <span id="page-43-3"></span><span id="page-43-2"></span>**3.7.4 polymorphic.formsets**

This allows creating formsets where each row can be a different form type. The logic of the formsets work similar to the standard Django formsets; there are factory methods to construct the classes with the proper form settings.

The "parent" formset hosts the entire model and their child model. For every child type, there is an [PolymorphicFormSetChild](#page-43-0) instance that describes how to display and construct the child. It's parameters are very similar to the parent's factory method.

### **Model formsets**

<span id="page-43-1"></span>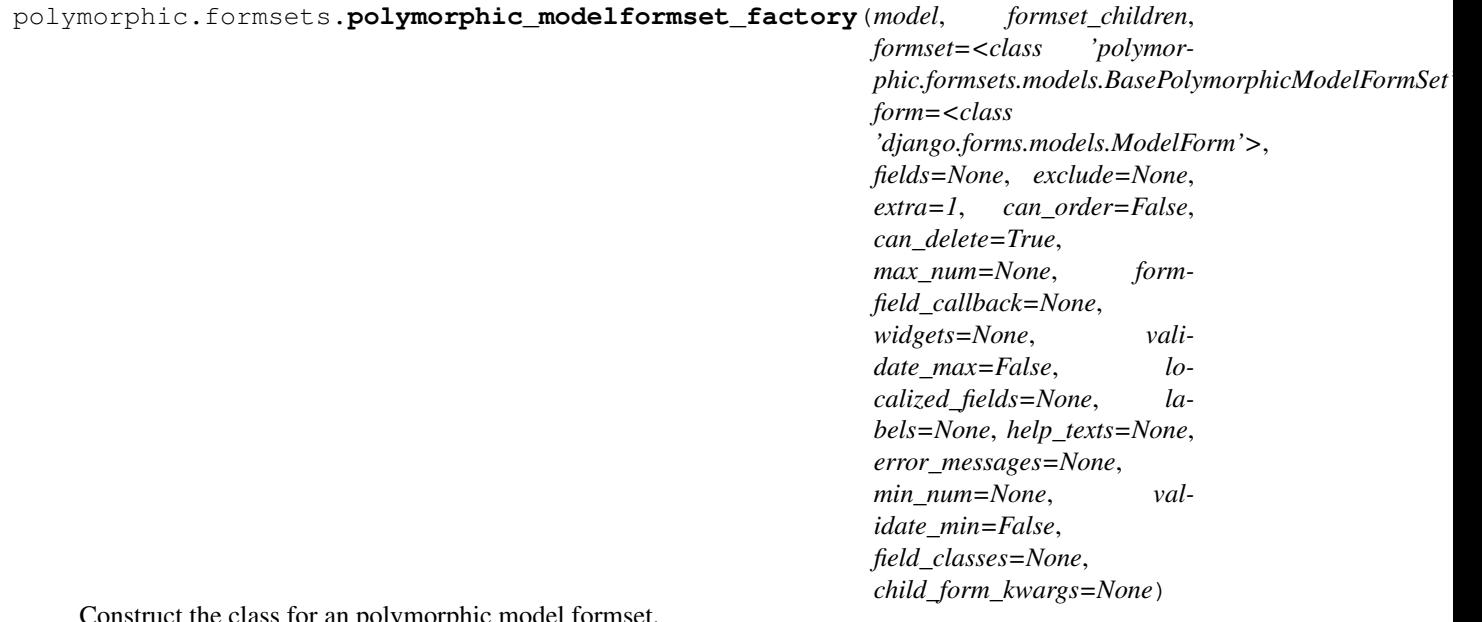

Construct the class for an polymorphic model formset.

All arguments are identical to :func:'~django.forms.models.modelformset\_factory', with the exception of the ''formset\_children" argument.

Parameters **formset\_children** (Iterable[[PolymorphicFormSetChild](#page-43-0)]) – A list of all child :class:'PolymorphicFormSetChild' objects that tell the inline how to render the child model types.

#### Return type type

<span id="page-43-0"></span>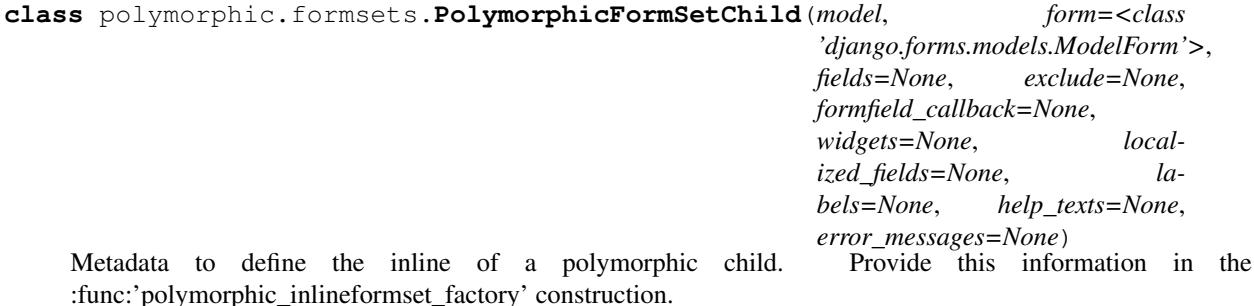

### <span id="page-44-1"></span>**Inline formsets**

<span id="page-44-0"></span>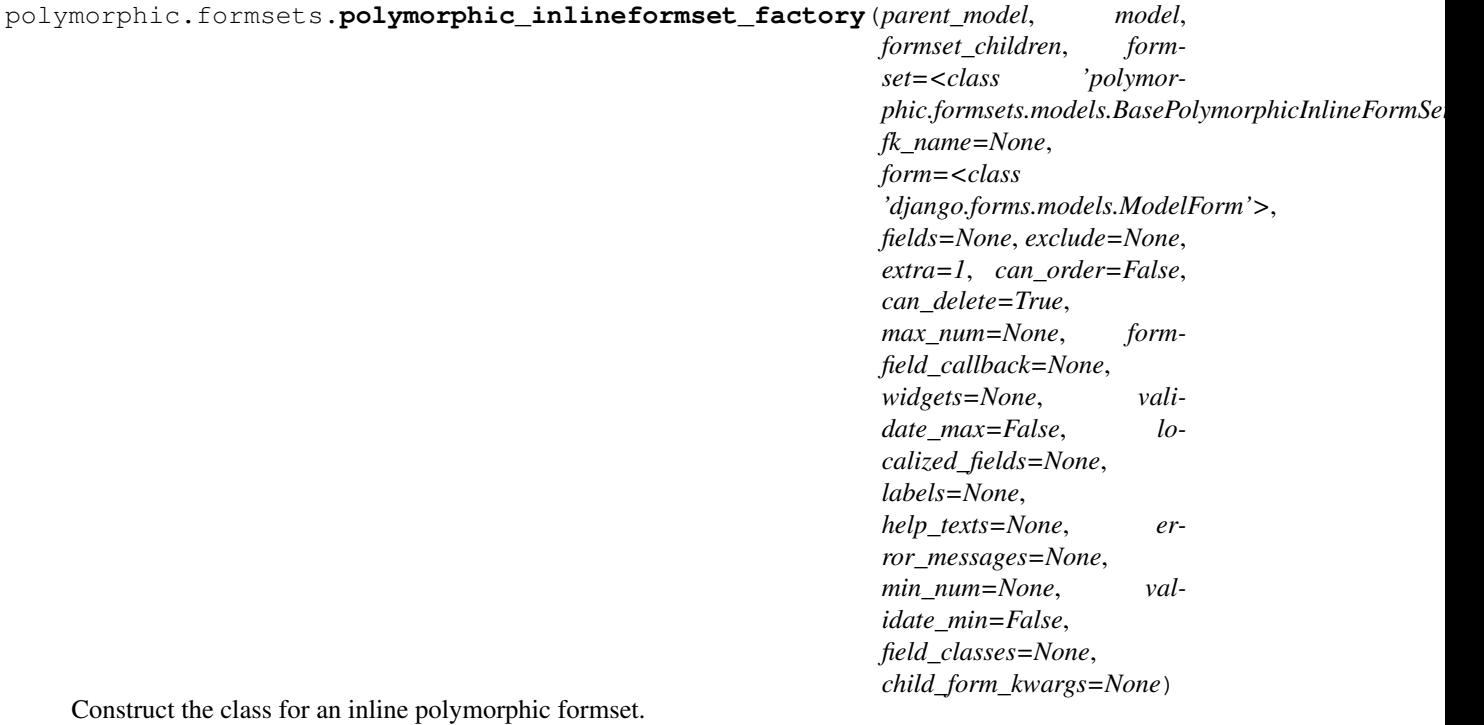

All arguments are identical to :func:'~django.forms.models.inlineformset\_factory', with the exception of the ''formset\_children" argument.

Parameters **formset\_children** (*Iterable* [[PolymorphicFormSetChild](#page-43-0)]) – A list of all child :class:'PolymorphicFormSetChild' objects that tell the inline how to render the child model types.

Return type type

### <span id="page-45-3"></span>**Generic formsets**

<span id="page-45-0"></span>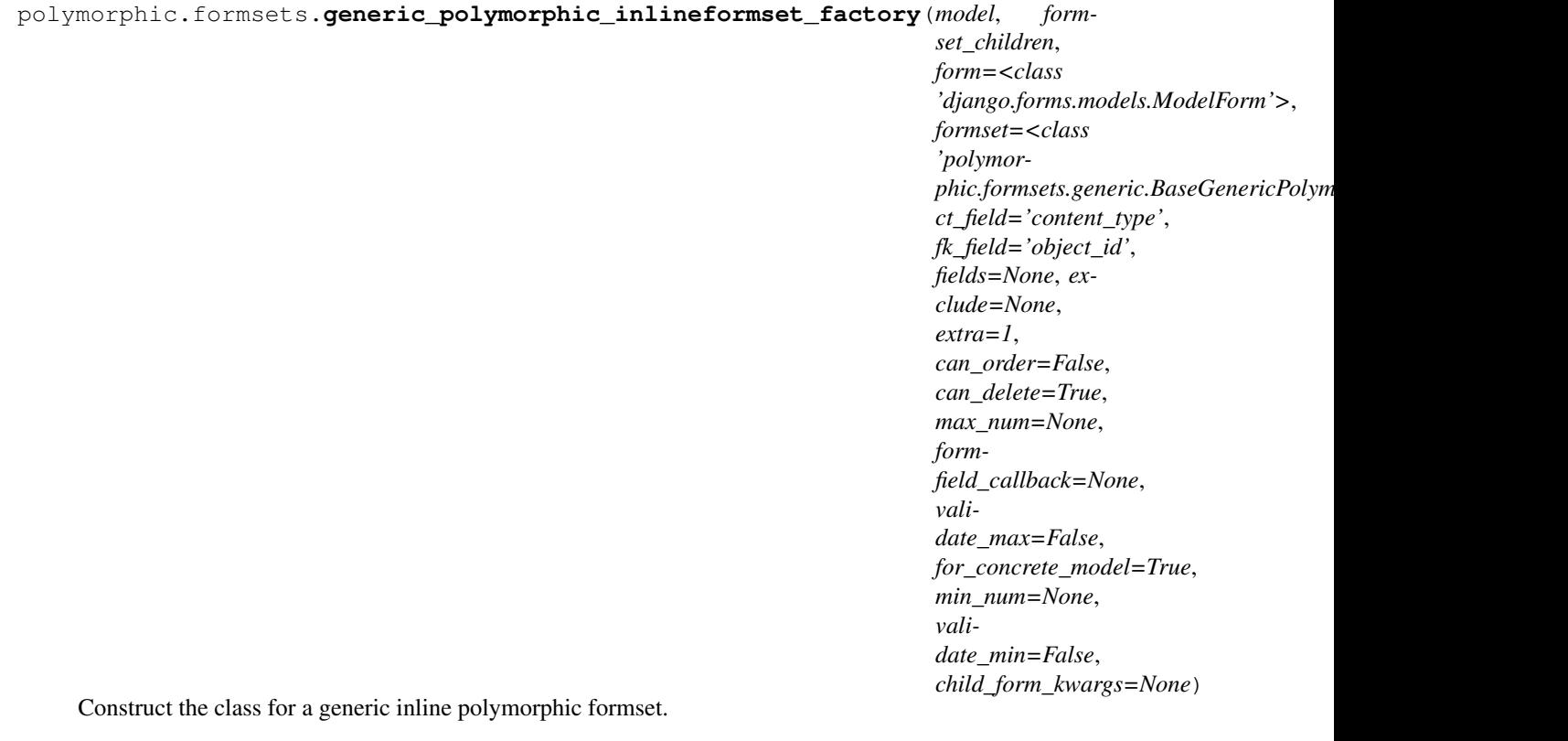

All arguments are identical to [generic\\_inlineformset\\_factory\(\)](https://docs.djangoproject.com/en/4.0/_objects/ref/contrib/contenttypes/#django.contrib.contenttypes.forms.generic_inlineformset_factory), with the exception of the formset\_children argument.

Parameters formset children (Iterable [[PolymorphicFormSetChild](#page-43-0)]) – A list of all child [PolymorphicFormSetChild](#page-43-0) objects that tell the inline how to render the child model types.

Return type type

#### **Low-level features**

The internal machinery can be used to extend the formset classes. This includes:

- polymorphic.formsets.**polymorphic\_child\_forms\_factory**(*formset\_children*, *\*\*kwargs*) Construct the forms for the formset children. This is mostly used internally, and rarely needs to be used by external projects. When using the factory methods (:func:'polymorphic\_inlineformset\_factory'), this feature is called already for you.
- <span id="page-45-1"></span>**class** polymorphic.formsets.**BasePolymorphicModelFormSet**(*\*args*, *\*\*kwargs*) Bases: [django.forms.models.BaseModelFormSet](https://docs.djangoproject.com/en/4.0/_objects/topics/forms/modelforms/#django.forms.models.BaseModelFormSet)

A formset that can produce different forms depending on the object type.

Note that the 'add' feature is therefore more complex, as all variations need ot be exposed somewhere.

<span id="page-45-2"></span>When switching existing formsets to the polymorphic formset, note that the ID field will no longer be named ''model\_ptr", but just appear as ''id".

```
class polymorphic.formsets.BasePolymorphicInlineFormSet(data=None, files=None,
                                                                instance=None,
                                                                save_as_new=False, pre-
                                                                fix=None, queryset=None,
                                                                **kwargs)
    Bases: django.forms.models.BaseInlineFormSet, polymorphic.formsets.models.
    BasePolymorphicModelFormSet
    Polymorphic formset variation for inline formsets
```

```
class polymorphic.formsets.BaseGenericPolymorphicInlineFormSet(data=None,
                                                                  files=None,
                                                                  instance=None,
                                                                  save_as_new=False,
                                                                  prefix=None,
                                                                  queryset=None,
                                                                  **kwargs)
    django.contrib.contenttypes.forms.BaseGenericInlineFormSet,
```
polymorphic.formsets.models.BasePolymorphicModelFormSet

Polymorphic formset variation for inline generic formsets

### <span id="page-46-2"></span>**3.7.5 polymorphic.managers**

The manager class for use in the models.

#### **The PolymorphicManager class**

```
class polymorphic.managers.PolymorphicManager
    Bases: django.db.models.manager.Manager
```
Manager for PolymorphicModel

Usually not explicitly needed, except if a custom manager or a custom queryset class is to be used.

#### **queryset\_class**

alias of polymorphic.query.PolymorphicQuerySet

**get\_queryset**()

Return a new QuerySet object. Subclasses can override this method to customize the behavior of the Manager.

#### **The PolymorphicQuerySet class**

```
class polymorphic.managers.PolymorphicQuerySet(*args, **kwargs)
    Bases: django.db.models.query.QuerySet
```
QuerySet for PolymorphicModel

Contains the core functionality for PolymorphicModel

Usually not explicitly needed, except if a custom queryset class is to be used.

**\_\_init\_\_**(*\*args*, *\*\*kwargs*)

Initialize self. See help(type(self)) for accurate signature.

#### <span id="page-47-3"></span>**aggregate**(*\*args*, *\*\*kwargs*)

translate the polymorphic field paths in the kwargs, then call vanilla aggregate. We need no polymorphic object retrieval for aggregate => switch it off.

#### **annotate**(*\*args*, *\*\*kwargs*)

translate the polymorphic field paths in the kwargs, then call vanilla annotate. \_get\_real\_instances will do the rest of the job after executing the query.

#### **bulk\_create**(*objs*, *batch\_size=None*, *ignore\_conflicts=False*)

Insert each of the instances into the database. Do *not* call save() on each of the instances, do not send any pre/post\_save signals, and do not set the primary key attribute if it is an autoincrement field (except if features.can\_return\_rows\_from\_bulk\_insert=True). Multi-table models are not supported.

#### **defer**(*\*fields*)

Translate the field paths in the args, then call vanilla defer.

Also retain a copy of the original fields passed, which we'll need when we're retrieving the real instance (since we'll need to translate them again, as the model will have changed).

#### <span id="page-47-1"></span>**get\_real\_instances**(*base\_result\_objects=None*)

Cast a list of objects to their actual classes.

This does roughly the same as:

**return** [ o.get\_real\_instance() **for** o **in** base\_result\_objects ]

but more efficiently.

#### Return type *[PolymorphicQuerySet](#page-46-1)*

#### **instance\_of**(*\*args*)

Filter the queryset to only include the classes in args (and their subclasses).

#### **non\_polymorphic**()

switch off polymorphic behaviour for this query. When the queryset is evaluated, only objects of the type of the base class used for this query are returned.

#### **not\_instance\_of**(*\*args*)

Filter the queryset to exclude the classes in args (and their subclasses).

#### **only**(*\*fields*)

Translate the field paths in the args, then call vanilla only.

Also retain a copy of the original fields passed, which we'll need when we're retrieving the real instance (since we'll need to translate them again, as the model will have changed).

```
order_by(*field_names)
```
translate the field paths in the args, then call vanilla order\_by.

### <span id="page-47-2"></span>**3.7.6 polymorphic.models**

Seamless Polymorphic Inheritance for Django Models

```
class polymorphic.models.PolymorphicModel(*args, **kwargs)
    Bases: django.db.models.base.Model
```
Abstract base class that provides polymorphic behaviour for any model directly or indirectly derived from it.

PolymorphicModel declares one field for internal use  $(polymorphism)$  ic\_ctype) and provides a polymorphic manager as the default manager (and as 'objects').

Parameters **polymorphic\_ctype** (ForeignKey to [ContentType](https://docs.djangoproject.com/en/4.0/_objects/ref/contrib/contenttypes/#django.contrib.contenttypes.models.ContentType)) – Polymorphic ctype

<span id="page-48-3"></span>**\_\_init\_\_**(*\*args*, *\*\*kwargs*)

Replace Django's inheritance accessor member functions for our model (self.\_\_class\_\_) with our own versions. We monkey patch them until a patch can be added to Django (which would probably be very small and make all of this obsolete).

If we have inheritance of the form ModelA -> ModelB ->ModelC then Django creates accessors like this: - ModelA: modelb - ModelB: modela\_ptr, modelb, modelc - ModelC: modela\_ptr, modelb, modelb\_ptr, modelc

These accessors allow Django (and everyone else) to travel up and down the inheritance tree for the db object at hand.

The original Django accessors use our polymorphic manager. But they should not. So we replace them with our own accessors that use our appropriate base\_objects manager.

#### **get\_real\_instance**()

Upcast an object to it's actual type.

If a non-polymorphic manager (like base\_objects) has been used to retrieve objects, then the complete object with it's real class/type and all fields may be retrieved with this method.

Note: Each method call executes one db query (if necessary). Use the [get\\_real\\_instances\(\)](#page-47-1) to upcast a complete list in a single efficient query.

#### **get\_real\_instance\_class**()

Return the actual model type of the object.

If a non-polymorphic manager (like base\_objects) has been used to retrieve objects, then the real class/type of these objects may be determined using this method.

#### <span id="page-48-1"></span>**pre\_save\_polymorphic**(*using='default'*)

Make sure the polymorphic\_ctype value is correctly set on this model.

```
save(*args, **kwargs)
```
Calls  $pre\_save\_polymorphic$  () and saves the model.

#### <span id="page-48-0"></span>**polymorphic\_ctype**

Model field: polymorphic ctype, accesses the [ContentType](https://docs.djangoproject.com/en/4.0/_objects/ref/contrib/contenttypes/#django.contrib.contenttypes.models.ContentType) model.

### <span id="page-48-2"></span>**3.7.7 polymorphic.templatetags.polymorphic\_admin\_tags**

Template tags for polymorphic

#### **The polymorphic\_formset\_tags Library**

New in version 1.1.

To render formsets in the frontend, the polymorphic tags provides extra filters to implement HTML rendering of polymorphic formsets.

The following filters are provided;

- {{ formset|as\_script\_options }} render the data-options for a JavaScript formset library.
- {{ formset|include\_empty\_form }} provide the placeholder form for an add button.
- {{ form | as form type }} return the model name that the form instance uses.
- {{ model|as\_model\_name }} performs the same, for a model class or instance.

```
{% load i18n polymorphic_formset_tags %}
<div class="inline-group" id="{{ formset.prefix }}-group" data-options="{{ formset|as_
˓→script_options }}">
   {% block add_button %}
        {% if formset.show_add_button|default_if_none:'1' %}
            {% if formset.empty_forms %}
                {# django-polymorphic formset (e.g. PolymorphicInlineFormSetView) #}
                <div class="btn-group" role="group">
                  {% for model in formset.child_forms %}
                      <a type="button" data-type="{{ model|as_model_name }}" class=
˓→"js-add-form btn btn-default">{% glyphicon 'plus' %} {{ model|as_verbose_name }}</a>
                  {% endfor %}
                </div>
            {% else %}
                <a class="btn btn-default js-add-form">{% trans "Add" %}</a>
            {% endif %}
        {% endif %}
   {% endblock %}
   {{ formset.management_form }}
   {% for form in formset|include_empty_form %}
      {% block formset_form_wrapper %}
       <div id="{{ form.prefix }}" data-inline-type="{{ form|as_form_type|lower }}"
˓→class="inline-related{% if '__prefix__' in form.prefix %} empty-form{% endif %}">
            {{ form.non_field_errors }}
            {# Add the 'pk' field that is not mentioned in crispy #}
            {% for field in form.hidden_fields %}
             {f} field }{% endfor %}
            {% block formset_form %}
                {% crispy form %}
            {% endblock %}
       </div>
      {% endblock %}
    {% endfor %}
</div>
```
#### **The polymorphic\_admin\_tags Library**

The  $\{\$  breadcrumb\_scope ...  $\}$  tag makes sure the  $\{\}$  opts  $\}$  and  $\{\}$  app\_label  $\}$  values are temporary based on the provided  $\{ \}$  base\_opts  $\}$ . This allows fixing the breadcrumb in admin templates:

```
{% extends "admin/change_form.html" %}
{% load polymorphic_admin_tags %}
{% block breadcrumbs %}
  {% breadcrumb_scope base_opts %}{{ block.super }}{% endbreadcrumb_scope %}
{% endblock %}
```
## <span id="page-50-2"></span><span id="page-50-1"></span>**3.7.8 polymorphic.utils**

polymorphic.utils.**get\_base\_polymorphic\_model**(*ChildModel*, *allow\_abstract=False*) First the first concrete model in the inheritance chain that inherited from the PolymorphicModel.

```
polymorphic.utils.reset_polymorphic_ctype(*models, **filters)
```
Set the polymorphic content-type ID field to the proper model Sort the \*models from base class to descending class, to make sure the content types are properly assigned.

Add ignore\_existing=True to skip models which already have a polymorphic content type.

polymorphic.utils.**sort\_by\_subclass**(*\*classes*) Sort a series of models by their inheritance order.

# CHAPTER 4

Indices and tables

- <span id="page-52-0"></span>• genindex
- modindex
- search

## Python Module Index

## <span id="page-54-0"></span>p

polymorphic.contrib.extra\_views, [38](#page-41-0) polymorphic.contrib.guardian, [39](#page-42-1) polymorphic.formsets, [40](#page-43-2) polymorphic.managers, [43](#page-46-2) polymorphic.models, [44](#page-47-2) polymorphic.templatetags, [45](#page-48-2) polymorphic.utils, [47](#page-50-1)

### Index

## <span id="page-56-0"></span>Symbols

\_\_init\_\_() (*polymorphic.admin.PolymorphicChildModelAdmin method*), [34](#page-37-4) init () (*polymor-*

*phic.admin.PolymorphicInlineModelAdmin method*), [36](#page-39-2) init () (*polymor-*

*phic.admin.PolymorphicInlineModelAdmin.Child method*), [36](#page-39-2) \_\_init\_\_() (*polymor-*

*phic.admin.PolymorphicModelChoiceForm method*), [36](#page-39-2) init () (*polymor-*

- *phic.admin.PolymorphicParentModelAdmin method*), [32](#page-35-2)
- \_\_init\_\_() (*polymorphic.managers.PolymorphicQuerySet method*), [43](#page-46-3) \_\_init\_\_() (*polymorphic.models.PolymorphicModel*
- *method*), [44](#page-47-3)

## A

add type form (*polymorphic.admin.PolymorphicParentModelAdmin attribute*), [32](#page-35-2) add\_type\_template (*polymorphic.admin.PolymorphicParentModelAdmin attribute*), [33](#page-36-5) add type view() (*polymorphic.admin.PolymorphicParentModelAdmin method*), [32](#page-35-2) add\_view() (*polymorphic.admin.PolymorphicParentModelAdmin method*), [32](#page-35-2) aggregate() (*polymorphic.managers.PolymorphicQuerySet method*), [43](#page-46-3) annotate() (*polymor-* *phic.managers.PolymorphicQuerySet method*), [44](#page-47-3)

### B

base\_fieldsets (*polymorphic.admin.PolymorphicChildModelAdmin attribute*), [34](#page-37-4)

base\_form (*polymorphic.admin.PolymorphicChildModelAdmin attribute*), [34](#page-37-4)

- base\_model (*polymorphic.admin.PolymorphicChildModelAdmin attribute*), [34](#page-37-4)
- base\_model (*polymorphic.admin.PolymorphicParentModelAdmin attribute*), [33](#page-36-5)

BaseGenericPolymorphicInlineFormSet (*class in polymorphic.formsets*), [43](#page-46-3)

BasePolymorphicInlineFormSet (*class in polymorphic.formsets*), [42](#page-45-3)

BasePolymorphicModelFormSet (*class in polymorphic.formsets*), [42](#page-45-3)

bulk\_create() (*polymorphic.managers.PolymorphicQuerySet method*), [44](#page-47-3)

## C

- change\_form\_template (*polymorphic.admin.PolymorphicChildModelAdmin attribute*), [34](#page-37-4)
- change\_list\_template (*polymorphic.admin.PolymorphicParentModelAdmin attribute*), [33](#page-36-5)
- change\_view() (*polymorphic.admin.PolymorphicParentModelAdmin method*), [32](#page-35-2)
- changeform\_view() (*polymorphic.admin.PolymorphicParentModelAdmin method*), [32](#page-35-2)

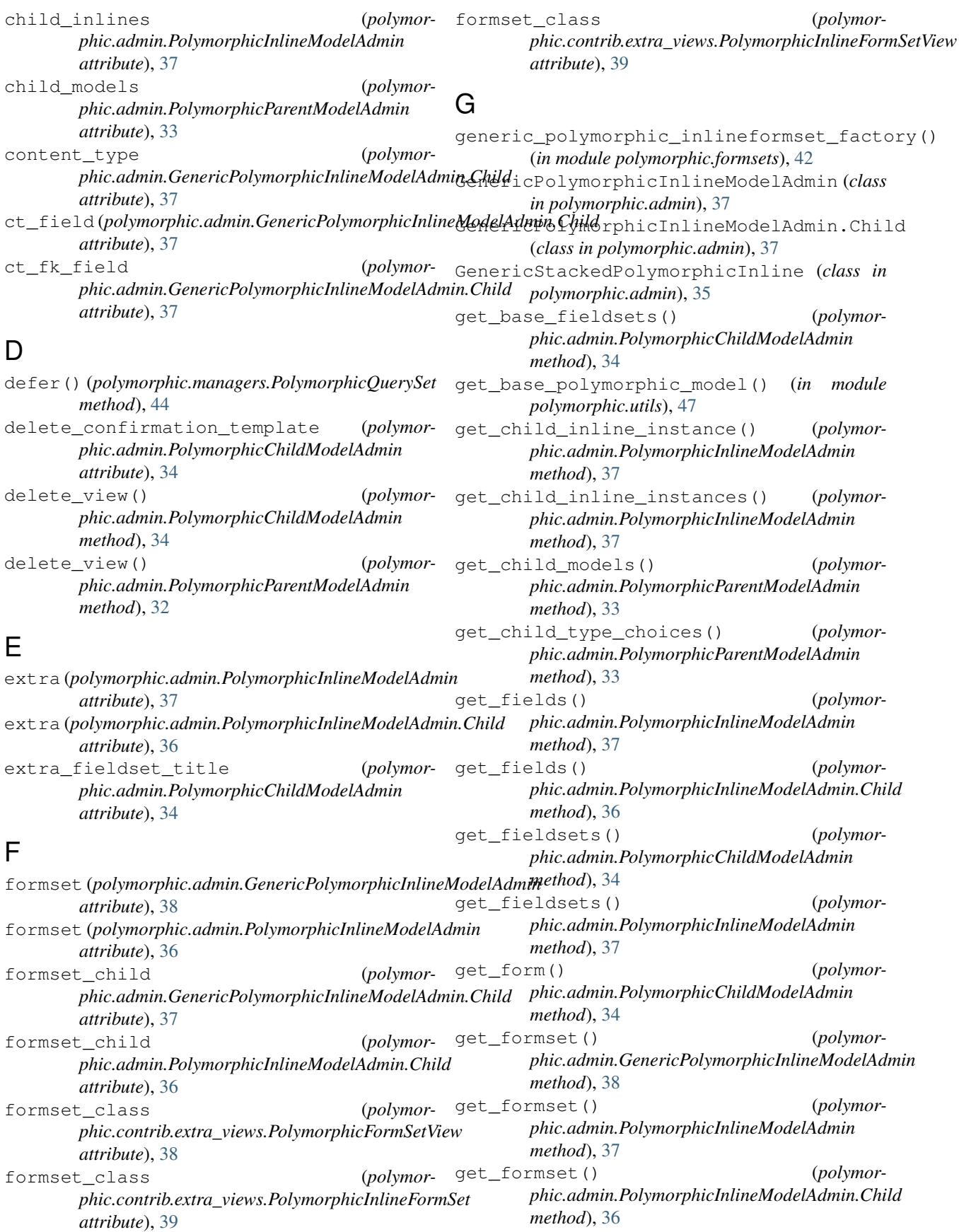

get\_formset\_child() (*polymorphic.admin.GenericPolymorphicInlineModelAdmin.Child* media (*polymorphic.admin.GenericPolymorphicInlineModelAdmin method*), [37](#page-40-0) get\_formset\_child() (*polymorphic.admin.PolymorphicInlineModelAdmin.Child method*), [36](#page-39-2) get\_formset\_children() (*polymorphic.admin.PolymorphicInlineModelAdmin method*), [37](#page-40-0) get\_inline\_formsets() (*polymorphic.admin.PolymorphicInlineSupportMixin method*), [35](#page-38-5) get\_model\_perms() (*polymorphic.admin.PolymorphicChildModelAdmin method*), [34](#page-37-4) get\_polymorphic\_base\_content\_type() (*in module polymorphic.contrib.guardian*), [39](#page-42-2) get\_preserved\_filters() (*polymorphic.admin.PolymorphicParentModelAdmin method*), [33](#page-36-5) get\_queryset() (*polymorphic.admin.PolymorphicParentModelAdmin method*), [33](#page-36-5) get\_queryset() (*polymorphic.managers.PolymorphicManager method*), [43](#page-46-3) get\_real\_instance() (*polymorphic.models.PolymorphicModel method*), [45](#page-48-3) get\_real\_instance\_class() (*polymorphic.models.PolymorphicModel method*), [45](#page-48-3) get\_real\_instances() (*polymorphic.managers.PolymorphicQuerySet method*), [44](#page-47-3) get\_subclass\_fields() (*polymorphic.admin.PolymorphicChildModelAdmin method*), [34](#page-37-4) get\_urls() (*polymorphic.admin.PolymorphicParentModelAdmin method*), [33](#page-36-5) H history\_view() (*polymorphic.admin.PolymorphicChildModelAdmin method*), [34](#page-37-4) history view() (*polymorphic.admin.PolymorphicParentModelAdmin*  $(polymor-M)$ *attribute*), [38](#page-41-4) media (*polymorphic.admin.GenericPolymorphicInlineModelAdmin.Child attribute*), [38](#page-41-4) media (*polymorphic.admin.GenericStackedPolymorphicInline attribute*), [35](#page-38-5) media (*polymorphic.admin.PolymorphicChildModelAdmin attribute*), [34](#page-37-4) media (*polymorphic.admin.PolymorphicInlineModelAdmin attribute*), [37](#page-40-0) media (*polymorphic.admin.PolymorphicInlineModelAdmin.Child attribute*), [36](#page-39-2) media (*polymorphic.admin.PolymorphicModelChoiceForm attribute*), [36](#page-39-2) media (*polymorphic.admin.PolymorphicParentModelAdmin attribute*), [33](#page-36-5) N non\_polymorphic() (*polymorphic.managers.PolymorphicQuerySet method*), [44](#page-47-3) not\_instance\_of() (*polymorphic.managers.PolymorphicQuerySet method*), [44](#page-47-3) O object\_history\_template (*polymorphic.admin.PolymorphicChildModelAdmin attribute*), [34](#page-37-4) only() (*polymorphic.managers.PolymorphicQuerySet method*), [44](#page-47-3) order\_by() (*polymorphic.managers.PolymorphicQuerySet method*), [44](#page-47-3) P pk\_regex (*polymorphic.admin.PolymorphicParentModelAdmin attribute*), [33](#page-36-5) polymorphic.contrib.extra\_views (*module*), [38](#page-41-4) polymorphic.contrib.guardian (*module*), [39](#page-42-2) polymorphic.formsets (*module*), [40](#page-43-3) polymorphic.managers (*module*), [43](#page-46-3) polymorphic.models (*module*), [44](#page-47-3) polymorphic.templatetags (*module*), [45](#page-48-3) polymorphic.utils (*module*), [47](#page-50-2) polymorphic\_child\_forms\_factory() (*in*

### I

instance\_of() (*polymorphic.managers.PolymorphicQuerySet method*), [44](#page-47-3)

*method*), [33](#page-36-5)

*module polymorphic.formsets*), [42](#page-45-3) polymorphic\_ctype (*polymor-*

polymorphic\_inlineformset\_factory() (*in module polymorphic.formsets*), [41](#page-44-1)

[45](#page-48-3)

*phic.models.PolymorphicModel attribute*),

- polymorphic\_list (*polymorphic.admin.PolymorphicParentModelAdmin attribute*), [33](#page-36-5)
- polymorphic\_media (*polymorphic.admin.PolymorphicInlineModelAdmin attribute*), [37](#page-40-0)
- polymorphic\_modelformset\_factory() (*in module polymorphic.formsets*), [40](#page-43-3)
- PolymorphicChildModelAdmin (*class in polymorphic.admin*), [33](#page-36-5)
- PolymorphicChildModelFilter (*class in polymorphic.admin*), [35](#page-38-5)
- PolymorphicFormSetChild (*class in polymorphic.formsets*), [40](#page-43-3)
- PolymorphicFormSetView (*class in polymorphic.contrib.extra\_views*), [38](#page-41-4)
- PolymorphicInlineAdminForm (*class in polymorphic.admin*), [38](#page-41-4)
- PolymorphicInlineAdminFormSet (*class in polymorphic.admin*), [38](#page-41-4)
- PolymorphicInlineFormSet (*class in polymorphic.contrib.extra\_views*), [39](#page-42-2)
- PolymorphicInlineFormSetView (*class in polymorphic.contrib.extra\_views*), [38](#page-41-4)
- PolymorphicInlineModelAdmin (*class in polymorphic.admin*), [36](#page-39-2)
- PolymorphicInlineModelAdmin.Child (*class in polymorphic.admin*), [36](#page-39-2)
- PolymorphicInlineSupportMixin (*class in polymorphic.admin*), [35](#page-38-5)
- PolymorphicManager (*class in polymorphic.managers*), [43](#page-46-3)
- PolymorphicModel (*class in polymorphic.models*), [44](#page-47-3)
- PolymorphicModelChoiceForm (*class in polymorphic.admin*), [36](#page-39-2)
- PolymorphicParentModelAdmin (*class in polymorphic.admin*), [32](#page-35-2)
- PolymorphicQuerySet (*class in polymorphic.managers*), [43](#page-46-3)
- pre\_save\_polymorphic() (*polymorphic.models.PolymorphicModel method*), [45](#page-48-3)

## $\Omega$

queryset\_class (*polymorphic.managers.PolymorphicManager attribute*), [43](#page-46-3)

## R

register\_child() (*polymorphic.admin.PolymorphicParentModelAdmin method*), [33](#page-36-5)

- (*polymor-* render add type form() (*polymorphic.admin.PolymorphicParentModelAdmin method*), [33](#page-36-5)
	- render\_change\_form() (*polymorphic.admin.PolymorphicChildModelAdmin method*), [34](#page-37-4)
	- reset\_polymorphic\_ctype() (*in module polymorphic.utils*), [47](#page-50-2)
	- response\_post\_save\_add() (*polymorphic.admin.PolymorphicChildModelAdmin method*), [34](#page-37-4)
	- response\_post\_save\_change() (*polymorphic.admin.PolymorphicChildModelAdmin method*), [34](#page-37-4)

## S

- save() (*polymorphic.models.PolymorphicModel method*), [45](#page-48-3)
- show\_in\_index (*polymorphic.admin.PolymorphicChildModelAdmin attribute*), [34](#page-37-4)
- sort by subclass() (*in module polymorphic.utils*), [47](#page-50-2)
- StackedPolymorphicInline (*class in polymorphic.admin*), [35](#page-38-5)
- subclass\_view() (*polymorphic.admin.PolymorphicParentModelAdmin method*), [33](#page-36-5)

### T

- template (*polymorphic.admin.GenericStackedPolymorphicInline attribute*), [35](#page-38-5)
- type\_label (*polymorphic.admin.PolymorphicModelChoiceForm attribute*), [36](#page-39-2)